# **UBND TỈNH HẢI DƯƠNG TRƯỜNG CAO ĐẲNG HẢI DƯƠNG**

## **GIÁO TRÌNH MÔN HỌC/MÔ ĐUN:** PHẦN MỀM KẾ TOÁN **NGÀNH/NGHỀ:** KẾ TOÁN DOANH NGHIỆP **TRÌNH ĐỘ: CAO ĐẲNG**

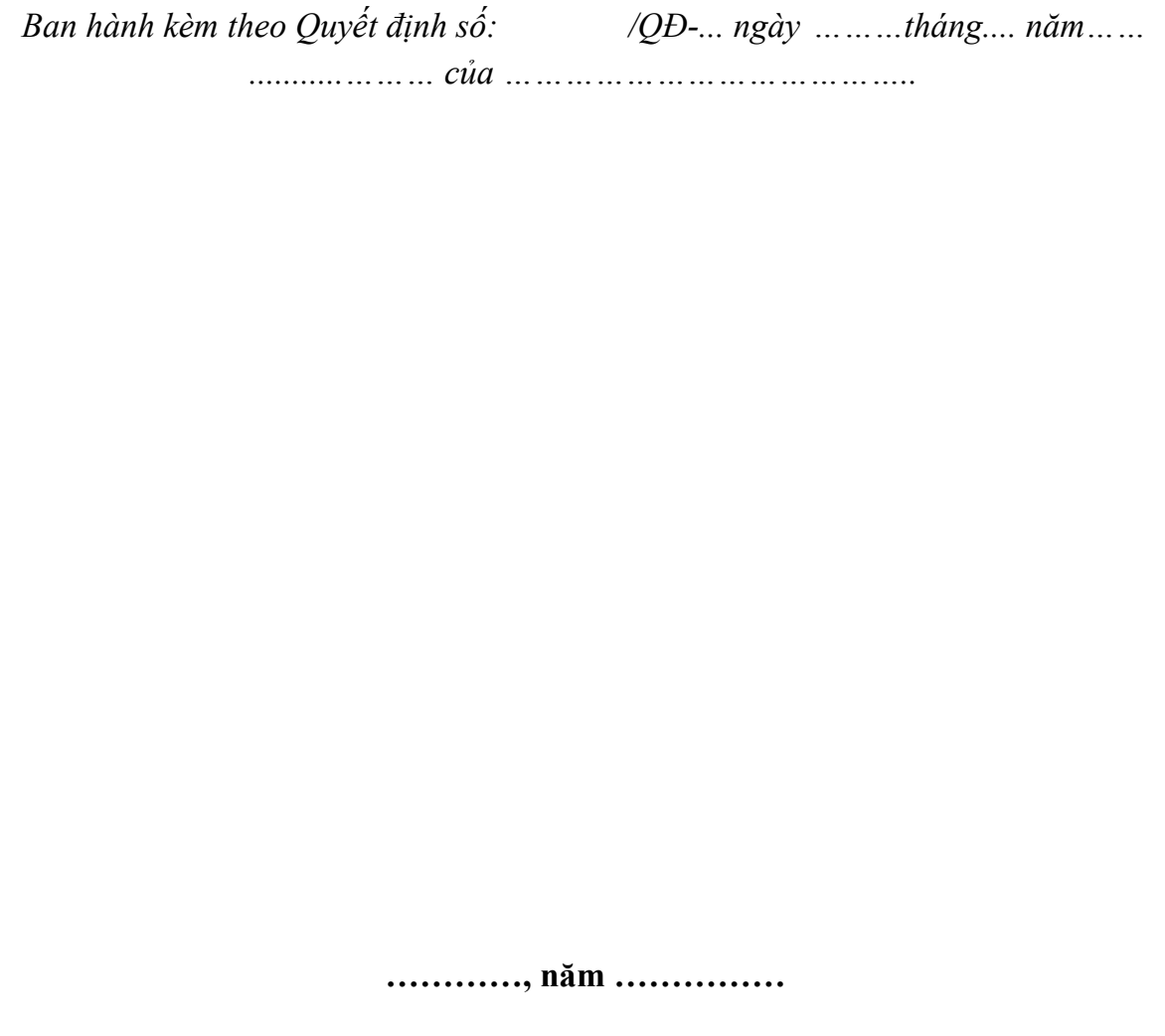

# **TUYÊN BỐ BẢN QUYỀN**

Tài liệu này thuộc loại sách giáo trình nên các nguồn thông tin có thể được phép dùng nguyên bản hoặc trích dùng cho các mục đích về đào tạo và tham khảo.

Mọi mục đích khác mang tính lệch lạc hoặc sử dụng với mục đích kinh doanh thiếu lành mạnh sẽ bị nghiêm cấm.

# MŲC LỤC

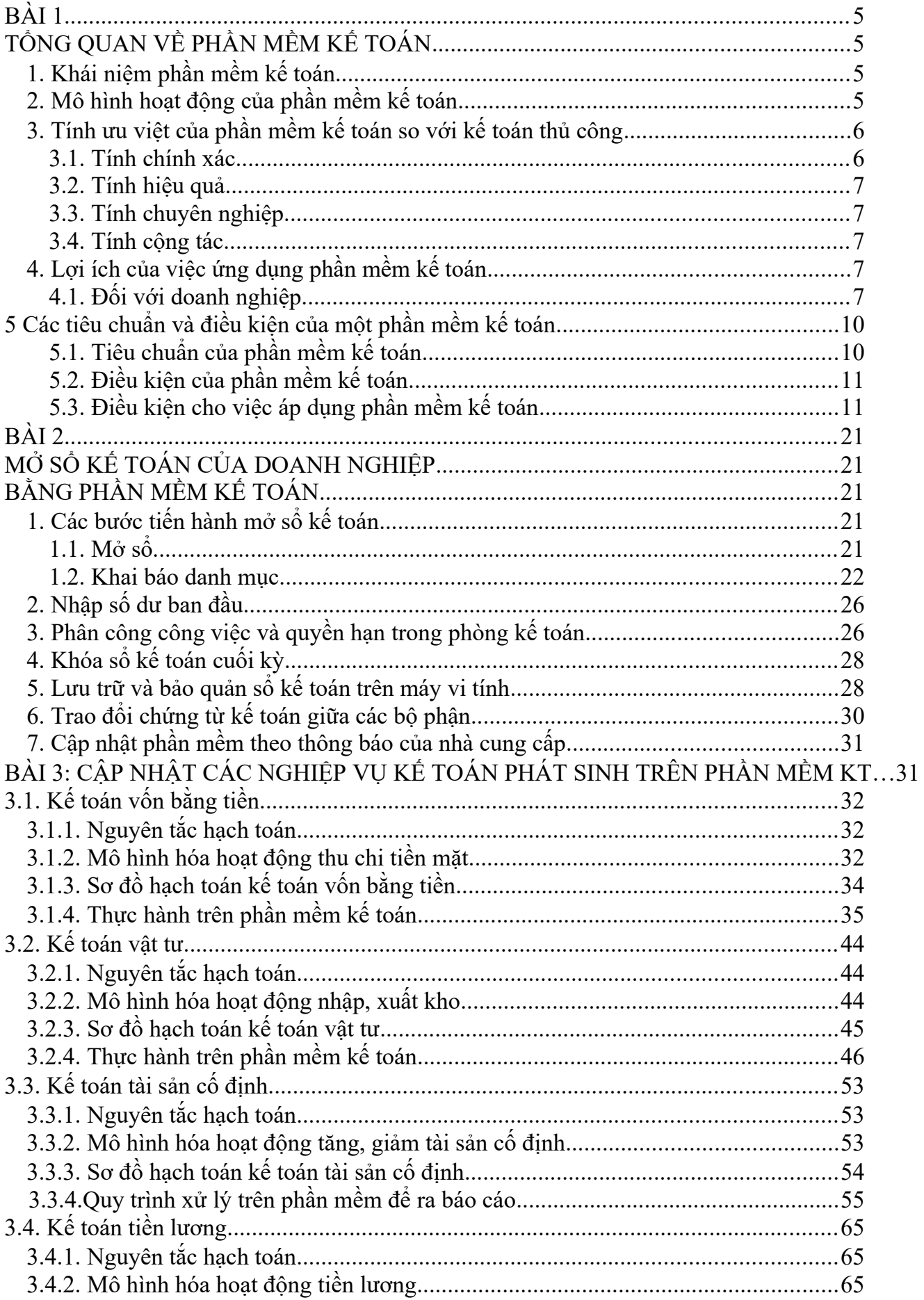

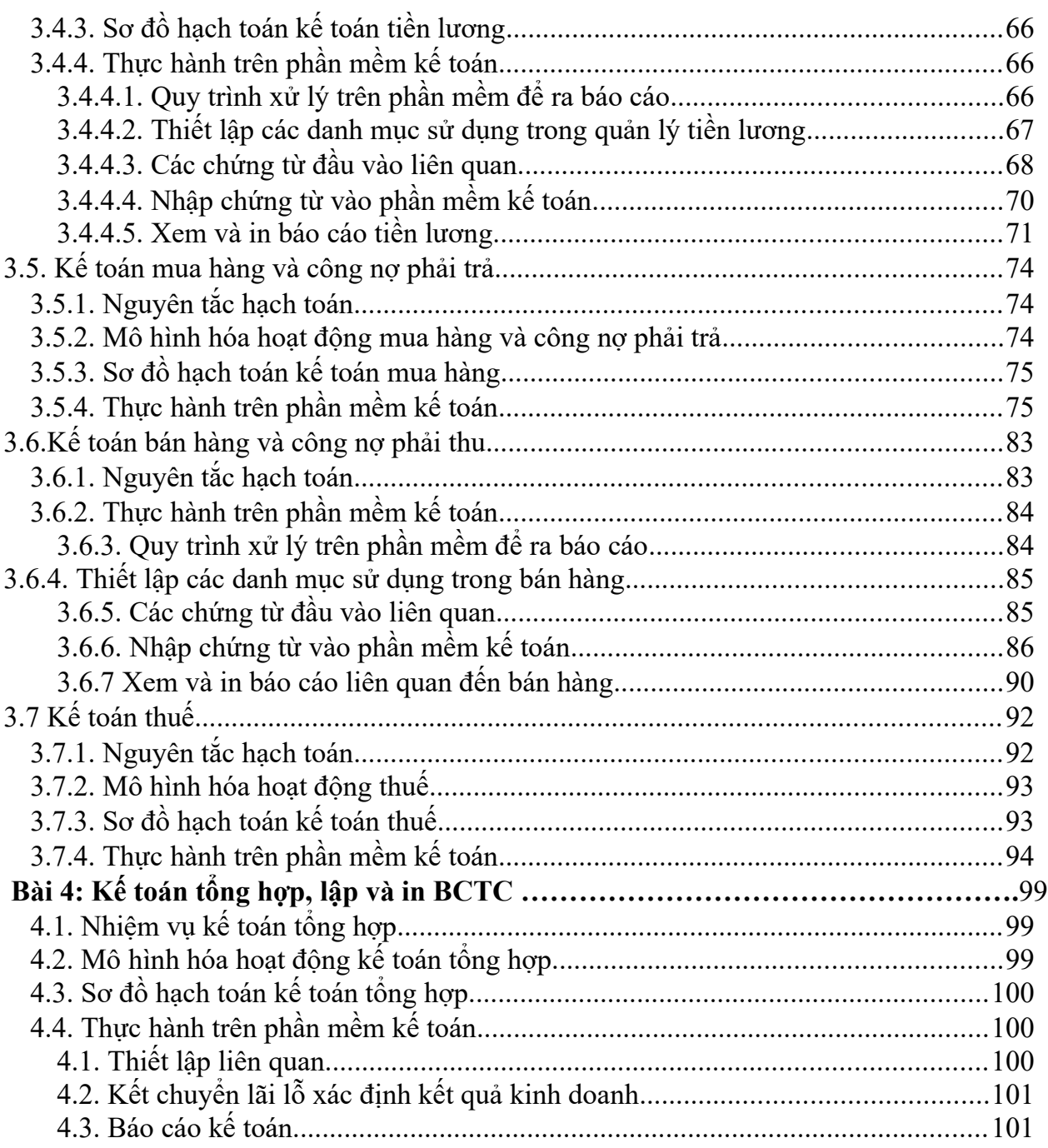

## **GIÁO TRÌNH MÔ ĐUN**

## **Tên mô đun: PHẦN MỀM KẾ TOÁN**

#### **Mã mô đun: MĐ28**

**Thời gian thực hiện môn học: 105** giờ; (Lý thuyết: 15 giờ; Thực hành: 86 giờ; Kiểm tra: 4 giờ)

#### **I. Vị trí, tính chất của mô đun**

- Vi trí: Mô đun được học sau khi học sinh đã được học các mô đun lý thuyết kế toán, kế toán vốn bằng tiền và công nợ, kế toán kho, kế toán TSCĐ, kế toán tiền lương, kế toán tính giá thành kế toán bán hàng, kế toán xác đinh kết quả, kế toán thuế.

*- Tính chất:* Là mô đun chuyên ngành của nghề kế toán hệ đào tạo cao đẳng. Mô đun này cũng là mô đun bắt buộc và có thể sử dụng là môn thay thế. Nội dung mô đun nhằm hình thành năng lực thực hiện các nghiệp vụ kế toán trên phần mềm kế toán.

#### **II. Mục tiêu mô đun**

Sau khi học xong mô đun phần mềm kế toán, người học có khả năng thực hiện:

## *- Về kiến thức:*

+ Xác định tầm quan trọng của phần mềm kế toán với công tác kế toán

 $+$  Xác định quy trình kế toán với từng phần hành: kế toán vốn bằng tiền và công nơ, kế toán hàng tồn kho, kế toán tài sản cố định, kế toán tiền lương và các khoản trích theo lương, kế toán bán hang và công nợ phải trả, kế toán mua hàng và công nợ phải thu, kế toán thuế, kế toán tổng hợp và lập báo cáo tài chính.

## *- Về kỹ năng:*

+ Thiết lập cơ sở dữ liệu cho doanh nghiệp trên PMKT

+ Khai báo dữ liệu, số dư ban đầu trên PM kế toán

+ Xử lý chứng từ, nhập niệu các nghiệp vụ kinh tế phát sinh trên phần mềm kế toán theo các phần hành kế toán vốn bằng tiền và công nợ, kế toán hàng tồn kho, kế toán tài sản cố định, kế toán tiền lương và các khoản trích theo lương, kế toán bán hang và công nợ phải trả, kế toán mua hàng và công nợ phải thu, kế toán thuế, kế toán tổng hợp và lập báo cáo tài chính.

+ In và lưu trữ tài liệu kế toán từ phần mềm kế toán.

## *- Về năng lực tự chủ và trách nhiệm:*

 $+$  Thực hiện được việc thu thập, xử lý và lập chứng từ kế toán

+ Nhập dữ liệu trên PMKT theo nghiệp vụ kinh tế phát sinh.

+ Đảm bảo tính chính xác và an toàn dữ liệu cho phần mềm kế toán

#### **III. Nội dung mô đun**

# **BÀI 1: TỔNG QUAN VỀ PHẦN MỀM KẾ TOÁN Mã bài: MĐ13.01**

**Giới thiệu:** Nội dung bài học hướng đến hình thành kỹ năng tổ chức công tác kế toán trên phần mềm kế toán, gồm những nội dung"

- Khái niệm phần mềm kế toán
- Mô hình hoạt động của phần mềm kế toán
- Tính ưu việt của phần mềm kế toán so với kế toán thủ công
- Tiêu chuẩn và điều kiện của phần mềm kế toán

## **Mục tiêu**

- Mô hình hoạt động của phần mềm kế toán;
- Xác định tính ưu việt của phần mềm kế toán so với kế toán thủ công
- Tiêu chuẩn và điều kiện của phần mềm kế toán

## **Nội dung chính**

# **1.1. Khái niệm phần mềm kế toán**

Phần mềm kế toán: Là hệ thống các chương trình máy tính dùng để tự động xử lý các thông tin kế toán trên máy vi tính, bắt đầu từ khâu lập chứng từ gốc, phân loại chứng từ, ghi chép sổ sách, xử lý thông tin trên các chứng từ, sổ sách theo quy trình của chế độ kế toán đến khâu in ra sổ kế toán và báo cáo tài chính, báo cáo kế toán quản trị và các báo cáo thống kê phân tích tài chính khác. Tóm lại:

• Phần mềm kế toán đơn thuần là một công cụ ghi chép, lưu trữ, tính toán, tổng hợp trên cơ sở các dữ liệu đầu vào là các chứng từ gốc.

- Quá trình xử lý phải tuân thủ các chuẩn mực kế toán và chế độ ban hành.
- Độ chính xác của đầu ra báo cáo phụ thuộc vào yếu tố con người như kế toán thủ công.

# **1.2. Mô hình hoạt động của phần mềm kế toán**

Thông thường hoạt động của một phần mềm kế toán được chia làm 3 công đoạn:

## **a. Công đoạn 1: Nhận dữ liệu đầu vào**

• Trong công đoạn này người sử dụng phải tự phân loại các chứng từ phát sinh trong quá trình hoạt động kinh tế sau đó nhập bằng tay vào hệ thống tùy theo đặc điểm của từng phần mềm cụ thể.

• Các chứng từ sau khi được nhập vào phần mềm sẽ được lưu trữ vào trong máy tính dưới dạng một hoặc nhiều tệp dữ liệu.

# **b. Công đoạn 2: Xử lý**

• Công đoạn này thực hiện việc lưu trữ, tổ chức thông tin, tính toán các thông tin tài chính kế toán dựa trên thông tin của các chứng từ đã nhập trong công đoạn 1 để làm căn cứ kết xuất báo cáo, sổ sách, thống kê trong công đoạn sau.

• Trong công đoạn này sau khi người sử dụng quyết định ghi thông tin chứng từ đã nhập vào nhật ký (đưa chứng từ vào hạch toán), phần mềm sẽ tiến hành trích lọc các thông tin cốt lõi trên chứng từ để ghi vào các nhật ký, sổ chi tiết liên quan, đồng thời ghi các bút toán hạch toán lên sổ cái và tính toán, lưu giữ kết quả cân đối của từng tài khoản.

# **c. Công đoạn 3: Kết xuất dữ liệu đầu ra**

• Căn cứ trên kết quả xử lý dữ liệu kế toán trong công đoạn 2, phần mềm tự động kết xuất báo cáo tài chính, báo cáo thuế, sổ chi tiết, báo cáo thống kê, phân tích,... Từ đó, người sử dụng có thể xem, lưu trữ, in ấn hoặc xuất khẩu dữ liệu,… để phục vụ cho các mục đích phân tích, thống kê, quản trị hoặc kết nối với các hệ thống phần mềm khác.

• Tùy theo nhu cầu của người sử dụng thực tế cũng như khả năng của từng phần mềm kế toán, người sử dụng có thể thêm, bớt hoặc chỉnh sửa các báo cáo nhằm đáp ứng được yêu cầu quản trị của đơn vị.

Tóm lại, mô hình hoạt động trên cho thấy các chứng từ mặc dù có thể được nhập vào hệ thống nhưng có được đưa vào hạch toán hay không hoàn toàn là do con người quyết định. Điều này dường như đã mô phỏng lại được khá sát với quy trình ghi chép của kế toán thủ công.

## **1.3. Tính ưu việt của phần mềm kế toán so với kế toán thủ công**

#### **1.3.1. Tính chính xác**

Nếu như trước đây khi kế toán viên cộng sổ kế toán sai thì toàn bộ các báo cáo tài chính, quản trị có liên quan đều phải được lập lại từ đầu và thời gian tiêu tốn cho việc này có thể mất vài ngày, thậm chí tới một tuần để hoàn thành; thì nay với sự hỗ trợ của phần mềm, người sử dụng có thể giảm tối đa thời gian lãng phí vào việc chỉnh sửa dữ liệu, sổ sách, báo cáo từ vài ngày xuống còn vài phút. Do dữ liệu tính toán kết xuất ra báo cáo đều căn cứ vào một nguồn duy nhất là các chứng từ gốc được nhập vào nên dữ liệu được cung cấp bằng phần mềm kế toán mang tính nhất quán cao. Trong khi đó, với công tác kế toán thủ công, thông tin trên một chứng từ có thể do nhiều kế toán viên ghi chép trên nhiều sổ sách theo bản chất nghiệp vụ mà mình phụ trách, nên dễ dẫn tới tình trạng sai lệch dữ liệu trên các sổ khi tổng hợp, kéo theo công tác kế toán tổng hợp bị sai lệch.

#### **1.3.2. Tính hiệu quả**

Trong xã hội cạnh tranh hiện nay thông tin chính là sức mạnh, ai có thông tin nhanh hơn thì người đó có khả năng chiến thắng nhanh hơn. Với khả năng cung cấp thông tin tài chính và quản trị một cách đa chiều và nhanh chóng, phần mềm kế toán giúp cho chủ doanh nghiệp ra quyết định nhanh hơn, chính xác hơn và hiệu quả hơn. Mặt khác, công tác kế toán thủ công đòi hỏi cần nhiều nhân sự làm kế toán. Trong khi phần mềm kế toán do tự động hóa hoàn toàn các công đoạn tính toán, lưu trữ, tìm kiếm và kết xuất báo cáo nên tiết kiệm được nhân sự và thời gian, chính điều này đã góp phần tiết kiệm chi phí cho doanh nghiệp.

#### **1.3.3. Tính chuyên nghiệp**

Bằng việc sử dụng phần mềm kế toán, toàn bộ hệ thống sổ sách của doanh nghiệp được in ấn sạch sẽ (không bị tẩy xóa), đẹp và nhất quán theo các chuẩn mực quy định. Điều này giúp doanh nghiệp thể hiện được tính chuyên nghiệp của mình với các khách hàng, đối tác và đặc biệt là các nhà tài chính, kiểm toán và đầu tư. Đây là một yếu tố có giá trị khi xây dựng một thương hiệu cho riêng mình.

#### **1.3.4. Tính cộng tác**

Các phần mềm kế toán ngày nay đều cung cấp đầy đủ các phần hành kế toán từ mua hàng, bán hàng,... cho tới lương, tài sản cố định và cho phép nhiều người làm kế toán cùng làm việc với nhau trên cùng một dữ liệu kế toán. Như vậy, trong môi trường làm việc này số liệu

đầu ra của người này có thể là số liệu đầu vào của người khác và toàn bộ hệ thống tích hợp chặt chẽ với nhau tạo ra một môi trường làm việc cộng tác và cũng biến đổi cả văn hóa làm việc của doanh nghiệp theo chiều hướng chuyên nghiệp và tích cực hơn.

## **1.4. Các tiêu chuẩn và điều kiện của một phần mềm kế toán**

# **1.4.1. Tiêu chuẩn của phần mềm kế toán**

• Phần mềm kế toán phải hỗ trợ cho người sử dụng tuân thủ các quy định của Nhà nước về kế toán. Khi sử dụng phần mềm kế toán không làm thay đổi bản chất, nguyên tắc và phương pháp kế toán được quy định tại các văn bản pháp luật hiện hành về kế toán.

• Phần mềm kế toán phải có khả năng nâng cấp, có thể sửa đổi, bổ sung phù hợp với những thay đổi nhất định của chế độ kế toán và chính sách tài chính mà không ảnh hưởng đến dữ liệu đã có.

• Phần mềm kế toán phải tự động xử lý và đảm bảo sự chính xác về số liệu kế toán.

• Phần mềm kế toán phải đảm bảo tính bảo mật thông tin và an toàn dữ liệu.

# **1.4.2. Điều kiện của phần mềm kế toán**

• Phần mềm kế toán trước khi đưa vào sử dụng phải được đặt tên, thuyết minh rõ xuất xứ, tính năng kỹ thuật, mức độ đạt các tiêu chuẩn hướng dẫn tại Thông tư 200/TT-BTC và các quy định hiện hành về kế toán.

• Phần mềm kế toán khi đưa vào sử dụng phải có tài liệu hướng dẫn cụ thể kèm theo để giúp người sử dụng vận hành an toàn, có khả năng xử lý các sự cố đơn giản.

• Phần mềm kế toán do tổ chức, cá nhân ngoài đơn vị kế toán cung cấp phải được bảo hành trong thời hạn do hai bên thỏa thuận, ít nhất phải hoàn thành công việc kế toán của một năm tài chính.

# **1.4.3. Điều kiện cho việc áp dụng phần mềm kế toán**

# *a. Đảm bảo điều kiện kỹ thuật*

• Lựa chọn phần mềm phù hợp với hoạt động kinh doanh sản xuất của doanh nghiệp.

• Trang bị hệ thống thiết bị về tin học phù hợp với yêu cầu, trình độ quản lý, trình độ tin học của cán bộ quản lý, đội ngũ nhân viên kế toán.

• Sử dụng thử nghiệm phần mềm mới. Sau quá trình thử nghiệm, nếu phần mềm kế toán đáp ứng được tiêu chuẩn của phần mềm kế toán và yêu cầu kế toán của đơn vị thì đơn vị mới triển khai áp dụng chính thức.

• Xây dựng quy chế sử dụng phần mềm kế toán trên máy vi tính như: quản lý máy chủ (nếu có); quản lý dữ liệu; kiểm tra, kiểm soát việc đưa thông tin từ ngoài vào hệ thống; thực hiện công việc sao lưu dữ liệu định kỳ; phân quyền đối với các máy nhập và xử lý số liệu…

• Tổ chức trang bị và sử dụng các thiết bị lưu trữ an toàn cho hệ thống, bố trí và vận hành theo đúng yêu cầu kỹ thuật.

# *b. Đảm bảo điều kiện về con người và tổ chức bộ máy kế toán*

• Lưa chọn hoặc tổ chức đào tạo cán bộ kế toán có đủ trình độ chuyên môn, nghiệp vụ về kế toán và tin học.

• Lập kế hoạch và tổ chức thực hiện các khâu công việc: lập chứng từ vào máy; kiểm tra việc nhập số liệu vào máy; thực hiện các thao tác trên máy theo yêu cầu của phần mềm kế toán; phân tích các số liệu trên sổ kế toán và báo cáo tài chính, quản trị mạng và quản trị thông tin kế toán.

• Quy định rõ trách nhiệm, yêu cầu bảo mật dữ liệu trên máy tính; chức năng, nhiệm vụ của từng người sử dụng trong hệ thống; ban hành quy chế quản lý dữ liệu, quy định chức năng, quyền hạn của từng nhân viên; quy định danh mục thông tin không được phép lưu chuyển.

## *c. Đảm bảo tính thống nhất trong công tác kế toán*

Đối với các đơn vị kế toán có các đơn vị kế toán trực thuộc (Tổng Công ty, Công ty mẹ, …) phải lập báo cáo tài chính tổng hợp hoặc báo cáo tài chính hợp nhất, thì cần chỉ đạo cho các đơn vị kế toán trực thuộc sử dụng phần mềm kế toán sao cho thuận tiện trong việc kết nối thông tin, số liệu báo cáo.

## **Bài 2: MỞ SỔ KẾ TOÁN CỦA DOANH NGHIỆP BẰNG PHẦN MỀM KẾ TOÁN Mã bài: MĐ13.02**

**Giới thiệu:** Bài này giới thiệu đến người học các nội dung cơ bản nhất liên quan đến mở sổ kế toán và nhập số dư ban đầu trên phần mềm kế toán. Nội dung của bài gồm:

- Các bước tiến hành mở sổ kế toán

- Cách nhập số dư ban đầu
- Cách phân công công việc và quyền hạn trong phòng kế toán
- Cách khóa sổ kế toán cuối kỳ
- Việc lưu trữ và bảo quản sổ kế toán trên máy vi tính
- Phương thức trao đổi chứng từ kế toán giữa các bộ phận
- Quy trình cập nhật phần mềm theo thông báo của nhà cung cấp

#### *Mục tiêu*

- Mở sổ kế toán trên phần mềm kế toán
- Nhập số dư ban đầu trên phần mềm kế toán
- Phân công công việc và quyền hạn trên PMKT
- Khóa sổ kế toán cuối kỳ trên PMKT
- Lưu trữ và bảo quản sổ kế toán trên máy vi tính và PMKT

#### *Nội dung chính*

## **2.1. Các bước tiến hành mở sổ kế toán**

#### **2.1.1. Mở sổ**

Thông thường một doanh nghiệp mới thành lập hoặc một doanh nghiệp đã hoạt động lâu năm nhưng bắt đầu một năm tài chính mới thì thường phải tiến hành mở sổ kế toán mới tương ứng với năm tài chính đó. Trong các phần mềm kế toán việc mở sổ kế toán (hay còn gọi là tạo dữ liệu kế toán) được thực hiện ngay lần đầu tiên khi người sử dụng bắt đầu sử dụng phần mềm. Quá trình mở sổ được thực hiện qua một số bước trong đó cho phép người sử dụng đặt tên cho sổ kế toán, chọn nơi lưu sổ trên máy tính, chọn ngày bắt đầu mở sổ kế toán, chọn chế độ kế toán, chọn phương pháp tính giá,...

Sau khi tạo xong dữ liệu kế toán, người sử dụng sẽ đăng nhập vào dữ liệu để thực hiện hạch toán các nghiệp vụ kinh tế phát sinh.

#### **2.1.2. Khai báo danh mục**

Sau khi tiến hành mở sổ kế toán xong, để có thể hạch toán được các nghiệp vụ kinh tế phát sinh trên phần mềm kế toán thì người sử dụng phải tiến hành khai báo một số danh mục ban đầu.

#### **a. Danh mục Hệ thống tài khoản**

Danh mục Hệ thống tài khoản được sử dụng để quản lý hệ thống các tài khoản, vì hầu hết mọi thông tin kế toán đều được phản ánh trên tài khoản. Thông thường các phần mềm kế toán đã thiết lập sẵn hệ thống tài khoản chuẩn theo quy định của Bộ Tài chính. Tuy nhiên, để phản ánh được hoạt động sản xuất kinh doanh của từng doanh nghiệp, các phần mềm vẫn cho phép người sử

dụng mở thêm các tiết khoản trên cơ sở hệ thống tài khoản chuẩn. Hệ thống tài khoản này sẽ được sử dụng trong các bút toán hạch toán các nghiệp vụ kinh tế phát sinh trong kỳ.

## **b. Danh mục Khách hàng, Nhà cung cấp**

Trong các phần mềm kế toán danh mục này được người sử dụng khai báo nhằm lập báo cáo thống kê mua, bán hàng hóa và theo dõi công nợ chi tiết đến từng khách hàng, nhà cung cấp. Mỗi khách hàng, nhà cung cấp sẽ được nhận diện bằng mã hiệu khác nhau gọi là mã khách hàng, nhà cung cấp. Mã hiệu này thông thường sẽ do người sử dụng đặt sao cho phù hợp với mô hình hoạt động và quản lý của doanh nghiệp. Có rất nhiều phương pháp đặt mã hiệu khác nhau, các phương pháp này phụ thuộc vào yêu cầu tổ chức quản lý đối tượng và phụ thuộc vào tính chất của từng đối tượng cu thể.

Ví dụ:

- Dùng phương pháp đặt mã theo tên viết tắt hoặc ghép các chữ cái đầu trong tên khách hàng, nhà cung cấp. Cách mã hóa này mang tính gợi nhớ cao.

- Dùng phương pháp đánh số lần lượt tăng dần theo phát sinh của đối tượng khách hàng, nhà cung cấp mới bắt đầu từ 1, 2, 3,…. Tuy nhiên cách đặt này không mang ý nghĩa gợi ý nào. Một số điểm lưu ý khi thiết lập mã khách hàng, nhà cung cấp trong các phần mềm kế toán:

- Mỗi khách hàng hoặc nhà cung cấp phải được đặt một mã khác nhau.

- Không nên đưa ra một mã mà thành phần thông tin trong mã đó lại là của một mã khác. Mỗi khách hàng, nhà cung cấp có thể liên quan đến mọi tài khoản công nợ. Vì vậy, thông qua mã khách hàng, nhà cung cấp người sử dụng có thể xem được các báo cáo công nợ không chỉ liên quan đến một tài khoản công nợ mà liên quan đến mọi tài khoản công nợ của khách hàng, nhà cung cấp đó. Phần mềm sẽ tự động cộng gộp theo danh mục khách hàng, nhà cung cấp các phát sinh, số dư tài khoản để có các sổ tổng hợp phát sinh, số dư các tài khoản công nợ theo từng đối tương.

#### **c. Danh mục Vật tư hàng hóa**

Danh mục Vật tư hàng hóa dùng để theo dõi các vật tư, hàng hóa. Nó được sử dụng khi thực hiện nhập, xuất các vật tư, hàng hóa đó. Mỗi vật tư, hàng hóa sẽ mang một mã hiệu riêng. Việc đặt mã hiệu cho vật tư, hàng hóa cũng giống như đặt mã hiệu cho đối tượng khách hàng, nhà cung cấp, nó do người sử dụng tự đặt sao cho thuận tiện nhất và dễ nhớ nhất phù hợp với công tác quản lý vật tư, hàng hóa tại doanh nghiệp. Thông thường các doanh nghiệp hay lựa chọn cách đặt mã theo tên của vật tư, hàng hóa. Trong trường hợp cùng một vật tư nhưng có nhiều loại khác nhau thì người sử dụng có thể bổ sung thêm đặc trưng của vật tư, hàng hóa đó. Việc đặt mã cho vật tư, hàng hóa trong bảng mã vật tư, hàng hóa tương ứng với việc mở thẻ (sổ) chi tiết để theo dõi các nghiệp vụ kinh tế phát sinh liên quan đến vật tư, hàng hóa, thành phẩm trong kế toán thủ công.

## **d. Danh mục Tài sản cố định**

Danh mục Tài sản cố định dùng để quản lý các tài sản cố định mà doanh nghiệp quản lý. Mỗi tài sản cố định được mang một mã hiệu riêng và kèm với nó là các thông tin về tài sản như: tỷ lệ khấu hao, cách tính khấu hao, nguyên giá, giá trị hao mòn đầu kỳ,… đều phải được cập nhật trước khi bắt đầu nhập dữ liệu phát sinh về tài sản cố định. Việc đặt mã này cũng do người sử dụng quyết định. Việc đặt mã hiệu cho tài sản cố định trong bảng mã tài sản cố định tương ứng với việc mở thẻ (sổ) chi tiết tài sản cố định để theo dõi các nghiệp vụ kinh tế phát sinh liên quan đến tài sản cố định trong kế toán thủ công.

Một nguyên tắc chung của việc đánh mã đối tượng là: được phép dùng các ký tự chữ (A-Z) hoặc ký tự số (0-9), có thể dùng một số ký tự đặc biệt như dấu gạch ngang (-), gạch chân ( $\lambda$ ), gạch chéo( $\lambda$ ) hoặc dấu chấm (.); nếu dùng ký tự chữ nên dùng chữ hoa. Tuy nhiên không nên dùng mã bằng tiếng Việt (chữ thường có dấu), không nên dùng các ký tự đặc biệt như dấu cách, dấu phẩy (,), dấu chấm than (!), dấu hỏi (?).

#### **2.2. Nhập số dư ban đầu**

Trên các phần mềm kế toán, sau khi tiến hành khai báo xong danh mục ban đầu như khách hàng, nhà cung cấp, vật tư, hàng hóa, tài sản cố định,… người sử dụng sẽ tiến hành nhập số dư ban đầu cho các tài khoản. Số dư ở đây có thể là dư Nợ hoặc dư Có, là VNĐ hay ngoại tệ. Số dư ban đầu gồm có:

- Số dư đầu kỳ của tài khoản: là số dư đầu của tháng bắt đầu hạch toán trên máy (số liệu hạch toán trên máy có thể không phải bắt đầu từ tháng 01).

- Số dư đầu năm: là số dư Nợ hoặc dư Có ngày 01 tháng 01. Việc nhập số dư trên các phần mềm thường được thực hiện sau khi khai báo xong các danh mục ban đầu và trước khi hạch toán các nghiệp vụ kinh tế phát sinh trong kỳ

## **2.3. Phân công công việc và quyền hạn trong phòng kế toán**

Trong một doanh nghiệp có quy mô thường có ít nhất từ 2 kế toán trở lên và mỗi người phụ trách một phần hành kế toán riêng như bán hàng, kho, thuế, tổng hợp,... Mỗi kế toán sẽ quản lý các chứng từ và sổ sách liên quan đến phần hành kế toán đó và thường không nắm được sổ sách của phần hành kế toán khác. Chỉ có Kế toán tổng hợp hoặc Kế toán trưởng là người có thể nắm một cách tổng quan toàn bộ chứng từ sổ sách. Các phần mềm kế toán thường đặt chức năng phân quyền sử dụng cho người dùng với mục đích giúp kế toán trưởng phân công công việc cũng như quyền hạn của từng kế toán viên đối với các hoạt động trong phòng kế toán.

Ngoài ra, các kế toán viên cũng có thể bảo mật dữ liệu của mình tránh sự truy nhập và chỉnh sửa của các kế toán viên khác có cùng quyền lợi thông qua việc đặt mật khẩu khi truy cập vào sổ kế toán.

Sau khi đổi mật khẩu xong, khi người sử dụng đăng nhập vào dữ liệu kế toán, chương trình sẽ yêu cầu mật khẩu đăng nhập.

#### **2.4. Khóa sổ kế toán cuối kỳ**

Thông thường vào cuối năm kế toán sau khi đã hoàn thành, in và gửi báo cáo tài chính cho các cơ quan thuế, đầu tư… kế toán trưởng sẽ tiến hành khóa sổ kế toán nhằm hạn chế và ngăn chặn sự chỉnh sửa can thiệp vào dữ liệu đã hoàn chỉnh. Trong các phần mềm kế toán, tính năng này được đưa vào, cho phép khóa sổ toàn bộ chứng từ đã nhập liệu thuộc một hoặc nhiều phân hệ kế toán trong khoảng thời gian do người dùng lựa chọn. Sau khi thực hiện thao tác khóa sổ, toàn bộ chứng từ kể từ ngày khóa sổ trở về trước sẽ không sửa lại được để đảm báo tính nhất quán của số liệu báo cáo.

Trong một số trường hợp đặc biệt cần sửa lại chứng từ đã khóa sổ thì các phần mềm kế toán cung cấp chức năng Bỏ khóa sổ để người sử dụng có thể thực hiện thao tác sửa chứng từ. **2.5. Lưu trữ và bảo quản sổ kế toán trên máy vi tính**

Lập bản sao sổ sách đề phòng sự cố, thiên tai địch họa Kế toán thường phải lập các bản sao lưu, dự phòng khi theo dõi sổ kế toán trên máy vi tính nhằm đảm bảo an toàn cho các chứng từ, sổ sách, báo cáo trong trường hợp gặp sự cố bất thường xảy ra do nhiều nguyên nhân khác nhau. Việc lập các bản sao này có thể diễn ra định kỳ hoặc không định kỳ tùy thuộc vào thiết lập ban đầu của người sử dụng. Trong phần mềm kế toán, thao tác sao lưu sẽ tạo ra một bản sao toàn bộ các chứng từ, sổ sách hoàn toàn giống so với bản gốc, cho phép làm giảm tối đa hậu quả khi có sự cố. Các bản sao lưu này nên được cất giữ ở vị trí an toán như: ổ cứng, băng từ...

**Phục hồi sổ sách kế toán sau sự cố** Trong quá trình hạch toán, sử dụng các phần mềm kế toán, người sử dụng có thể bị mất các chứng từ, sổ sách, báo cáo đã lập do nhiều nguyên nhân khác nhau. Khi đó nếu người sử dụng đã từng lập các bản sao dự phòng thì có thể tiến hành phục hồi lại các bản sao đó, sau đó in lại sổ sách, báo cáo bị mất.

Kiểm tra tính nhất quán của sổ sách giữa các bộ phận hạch toán Trong quá trình hạch toán, kế toán viên không tránh khỏi những sai sót như nhập sót hay nhập sai số liệu tài khoản của khách hàng trên một hóa đơn bán hàng,… và để tìm ra các sai sót đó thường mất rất nhiều thời gian. Vì vây, các phần mềm thường có chức năng bảo trì lai dữ liệu. Đây là quá trình rà soát lại các nghiệp vụ kinh tế đã phát sinh được hạch toán, để kiểm tra tính chính xác và đầy đủ của giai đoạn nhập liệu. Chức năng này rất quan trọng, vì trong hệ thống kế toán thủ công, các kế toán viên có thể phát hiện ra các nghiệp vụ không hợp lệ hay nghiệp vụ sai và tiến hành sửa chữa luôn trước khi bắt đầu quá trình xử lý. Còn trong khi sử dụng máy tính để xử lý dữ liệu thì có thể xảy ra trường hợp các nghiệp vụ không hợp lệ nhưng vẫn được xử lý, và chỉ được phát hiện sau khi thực hiện chức năng bảo trì.

# **Bài 3: CẬP NHẬT CÁC NGHIỆP VỤ PHÁT SINH TRÊN PHẦN MỀM KẾ TOÁN Mã bài: MĐ13.03**

**Giới thiệu:** Bài này giới thiệu đến người học các nội dung cơ bản nhất liên quan đến cập nhật, nhập niệu các nghiệp vụ kinh tế phát sinh trên phần mềm kế toán. Nội dung của bài gồm:

- Cập nhật các nghiệp vụ kế toán vốn bằng tiền
- Cập nhật các nghiệp vụ kế toán vật tư
- Cập nhật các nghiệp vụ kế toán tài sản cố định
- Cập nhật các nghiệp vụ kế toán tiền lương
- Cập nhật các nghiệp vụ kế toán mua hàng và công nợ phải trả
- Cập nhật các nghiệp vụ kế toán bán hàng và công nợ phải thu
- Cập nhật các nghiệp vụ kế toán thuế

## *Mục tiêu*

- Xử lý các nghiệp vụ kinh tế phát sinh theo đúng quy trình
- Cập nhật các nghiệp vụ phát sinh vào phần mềm kế toán

## *Nội dung chính*

## **3.1. Kế toán vốn bằng tiền**

## **3.1.1. Nguyên tắc hạch toán**

• Doanh nghiệp phải sử dụng thống nhất đơn vị tiền tệ là đồng Việt Nam. Muốn sử dụng đồng tiền ngoại tệ để ghi sổ thì phải được sự đồng ý bằng văn bản của Bộ Tài chính.

• Nếu sử dụng đồng ngoại tệ phải quy đổi ra đồng Việt Nam theo tỷ giá giao dịch thực tế hoặc tỷ giá giao dịch bình quân liên ngân hàng do Ngân hàng Nhà nước Việt Nam công bố tại thời điểm phát sinh nghiệp vụ.

• Hạch toán vàng, bạc, kim khí quý, đá quý ở tài khoản tiền mặt phải tính ra tiền theo giá thực tế và không áp dụng cho các doanh nghiệp kinh doanh vàng, bạc, kim khí quý, đá quý.

## **3.1.2. Mô hình hóa hoạt động thu chi tiền mặt**

**- Thu tiền mặt**

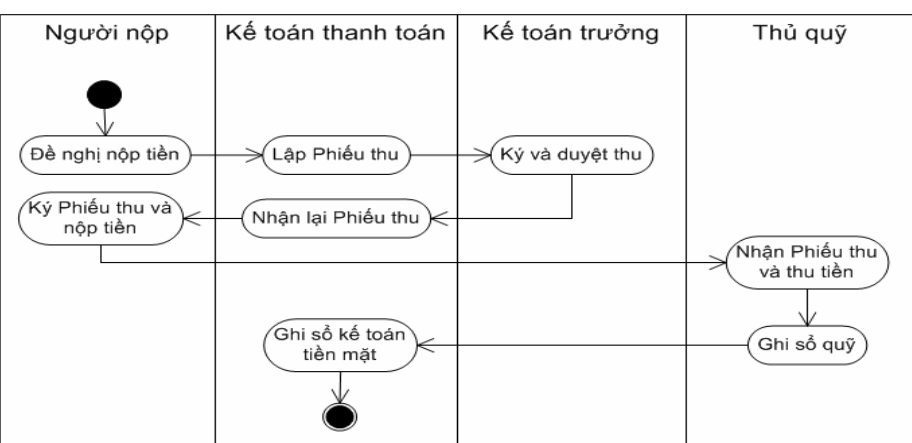

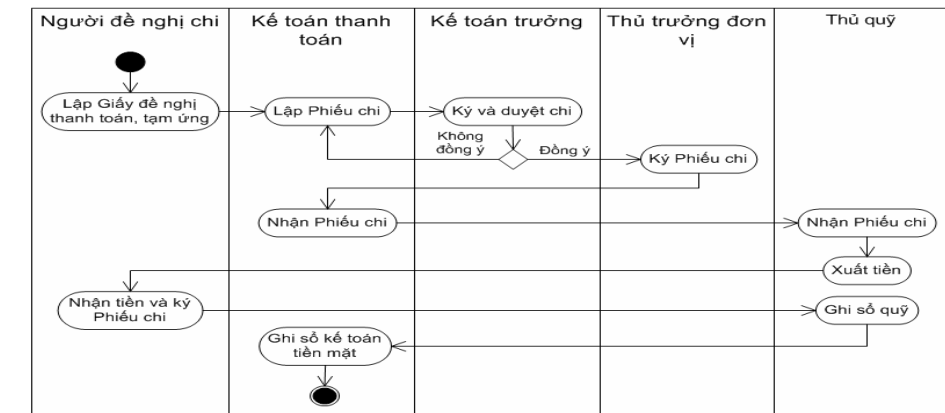

# **- Chi tiền mặt**

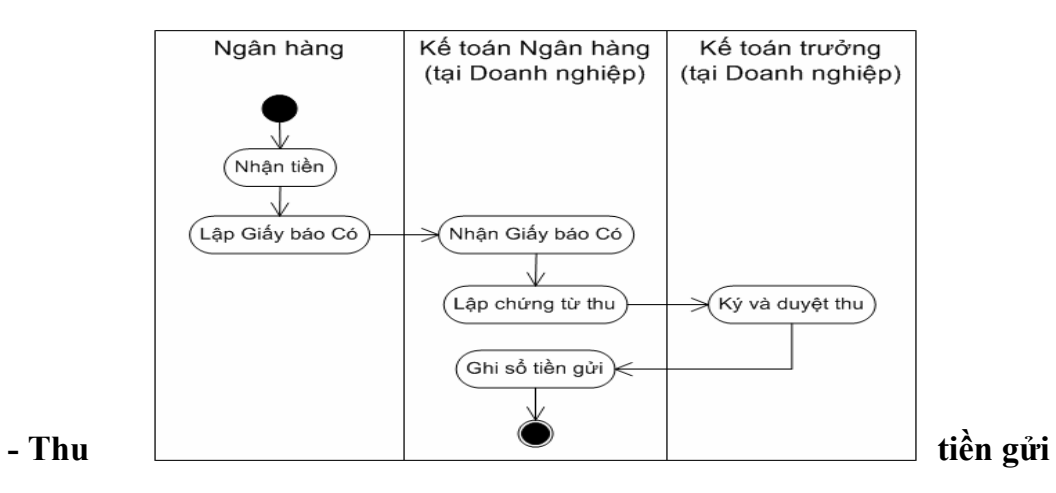

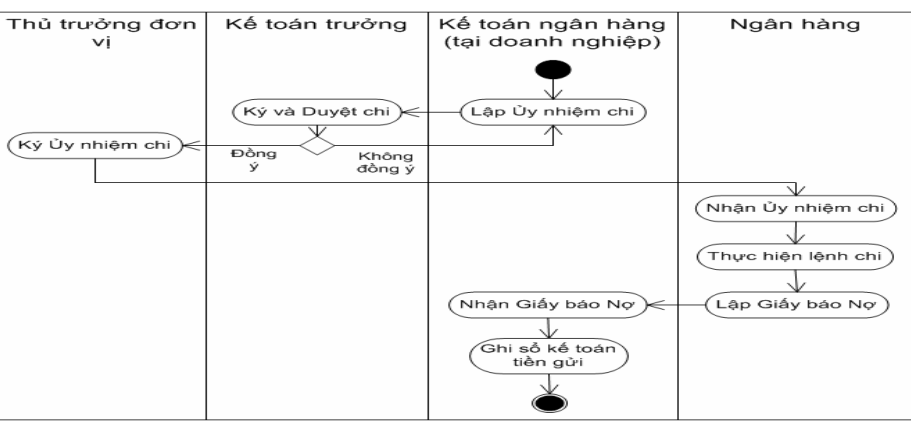

## **- Chi tiền gửi**

## **3.1.3. Sơ đồ hạch toán kế toán vốn bằng tiền 3.1.3.1. Tiền mặt tại quỹ**

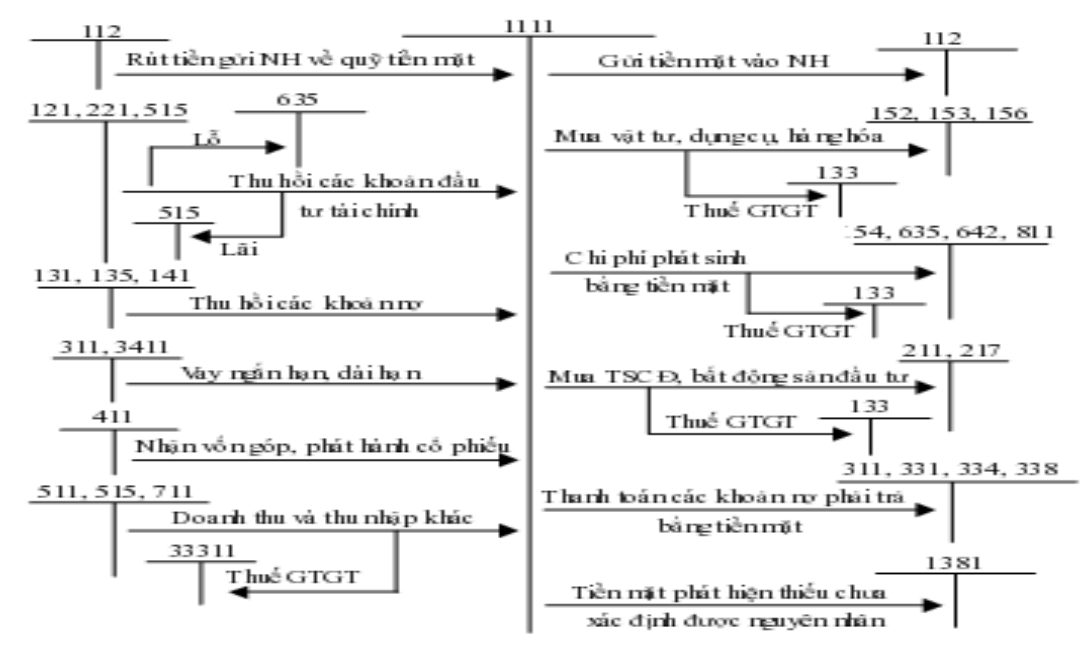

**3.1.3.2. Tiền gửi ngân hàng**

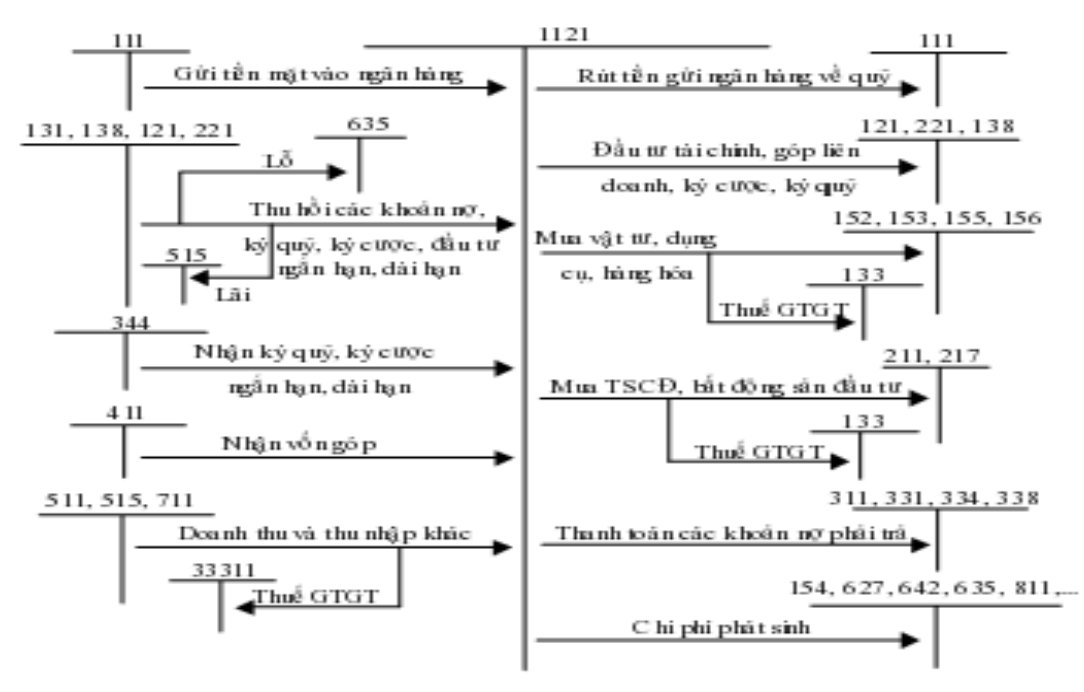

## **3.1.4. Thực hành trên phần mềm kế toán**

## **3.1.4.1. Kế toán tiền mặt**

## **a. Thiết lập các danh mục sử dụng trong quản lý tiền mặt**

Để hạch toán các nghiệp vụ liên quan đến quản lý tiền mặt trong một phần mềm kế toán, người sử dụng cần phải khai báo một số thông tin, danh mục ban đầu như:

## **- Danh mục Khách hàng**

Danh mục khách hàng cho phép người sử dụng theo dõi chi tiết hoạt động bán hàng hóa, vật tư và các khoản phải thu, cho từng khách hàng. Khi khai báo một khách hàng mới, người sử dụng cần nhập các thông tin như: Mã khách hàng, tên khách hàng (tên công ty), địa chỉ, mã số thuế, người liên hệ,…

#### **- Danh mục Nhân viên**

Danh mục Nhân viên cho phép người sử dụng theo dõi chi tiết hoạt động tạm ứng, thanh toán tạm ứng,.. của từng nhân viên trong công ty. Khi khai báo một nhân viên, người sử dụng cần nhập các thông tin như: mã nhân viên, tên nhân viên, phòng ban, địa chỉ, số điện thoại, email, thông tin về lương,…

#### **b. Các chứng từ đầu vào liên quan**

+ Các chứng từ gốc liên quan đến việc thanh toán: Hóa đơn bán hàng; Phiếu nhập;...

+ Các chứng từ gốc liên quan đến việc thu chi tiền mặt: Phiếu thu; Phiếu chi; Bảng kiểm kê quỹ; Giấy thanh toán tiền tạm ứng; Giấy đề nghị tạm ứng; Ủy nhiệm chi...

Trên các chứng từ thu, chi trên, người sử dụng cần phải điền các thông tin như: đơn vị, địa chỉ, số phiếu thu, tài khoản Nợ, tài khoản Có, người nhận tiền (hoặc người nộp tiền), lý do chi (hoặc lý do nộp), số tiền,…

#### **c. Nhập chứng từ vào phần mềm kế toán**

Để hạch toán các nghiệp vụ tiền mặt tại quỹ trong một phần mềm kế toán, người sử dụng thực hiện theo các bước sau:

#### **Thiết lập các danh mục sử dụng trong quản lý tiền mặt**

#### **Các chứng từ đầu vào liên quan**

#### **Nhập chứng từ vào phần mềm kế toán**

Trong các phần mềm kế toán, tại màn hình nhập liệu chứng từ của phần hành quản lý tiền mặt bao gồm các thông tin:

Phần thông tin chung gồm có:

- Tên và thông tin về đối tượng: Là thông tin về khách hàng, nhà cung cấp, nhân viên, có phát sinh các giao dịch liên quan đến phiếu thu, phiếu chi.

- Diễn giải: Mô tả nội dung của nghiệp vụ phát sinh.

- Ngày chứng từ: Là ngày phát sinh của chứng từ, ngày này phải nằm trong năm làm việc hiện thời và lớn hơn ngày khóa sổ kế toán kỳ kế toán trước. Khi thêm mới một chứng từ, nếu ngày chứng từ xảy ra trước ngày làm việc hiện thời, các phần mềm kế toán vẫn cho phép người sử dụng thay đổi lại ngày chứng từ khi nhập. Sau khi cất giữ xong chứng từ sẽ được tự động chèn vào khoảng thời gian trước đó. Điều này khác với kế toán thủ công, nếu đã tiến hành định khoản trên sổ sách, báo cáo thì không thể chèn thêm chứng từ vào một khoảng thời gian trước đó.

- Số chứng từ: Do người sử dụng tự đặt, thông thường số chứng từ thường gắn với loại chứng từ (Ví dụ: Phiếu thu - PT000…, Phiếu nhập kho - PNK000…). Trong phần mềm số chứng từ thường được lấy tăng dần lên căn cứ vào số chứng từ đặt đầu tiên. Tuy nhiên, người sử dụng vẫn có thể sửa lại số chứng từ của các chứng từ đã hạch toán nếu muốn. Điều này khác với kế toán thủ công, kế toán sẽ phải nhớ số chứng từ đã hạch toán trước đó và chứng từ khi ghi sổ rồi rất khó nếu phải sửa chữa.

Phần thông tin chi tiết: Bao gồm các thông tin về tài khoản định khoản, thông tin khai báo về thuế,...

- Bút toán định khoản: Là cặp tài khoản đối ứng trong nghiệp vụ liên quan.

- Diễn giải: Mô tả lại nội dung của nghiệp vụ phát sinh.

- Hạch toán bút toán và khai báo các thông tin liên quan đến thuế (Nếu có).

#### **d. Xem và in báo cáo tiền mặt tại quỹ**

Sau khi cập nhật các chứng từ liên quan đến tiền mặt tại quỹ, phần mềm sẽ tự động xử lý và đưa ra các báo cáo tiền mặt tại quỹ. Khi xem các báo cáo, người sử dụng phải chon các tham số cần thiết trước khi xem.

#### **3.1.4.2. Kế toán tiền gửi ngân hàng a. Quy trình xử lý trên phần mềm để ra báo cáo**

### **b. Thiết lập các danh mục sử dụng trong quản lý tiền gửi ngân hàng**

Để hạch toán các nghiệp vụ liên quan đến quản lý tiền gửi ngân hàng trong một phần mềm kế toán, người sử dụng cần phải khai báo một số thông tin, danh mục ban đầu như:

- Danh mục Khách hàng.

- Danh mục Nhà cung cấp.

- Danh mục Nhân viên.

Thông tin chi tiết có thể tham khảo phần Thiết lập danh mục của Kế toán tiền mặt tại quỹ trang 59.

#### **c. Các chứng từ đầu vào liên quan**

Các chứng từ dùng cho việc hạch toán tiền gửi ngân hàng bao gồm: Giấy báo Có; Giấy báo Nợ; Bản sao kê của ngân hàng; Ủy nhiệm thu; Ủy nhiệm chi; Séc chuyển khoản; Séc bảo chi;.. Một số mẫu chứng từ điển hình:

Trên các chứng từ báo Nợ, báo Có cần phải có đầy đủ các thông tin như: tên ngân hàng, địa chỉ, ngày phát sinh chứng từ, mã khách hàng, đơn vị nhận chứng từ, mã số thuế, diễn giải của giấy báo Nợ (hoặc báo Có), số tài khoản ngân hàng, số tiền, nội dung của giấy báo Nợ (hoặc báo Có),…

## **d Nhập chứng từ vào phần mềm kế toán**

Để hạch toán các nghiệp vụ tiền gửi ngân hàng trong một phần mềm kế toán, người sử dung thực hiện theo các bước sau:

- Bước 1: Chọn phân hệ có liên quan đến nghiệp vụ Tiền gửi ngân hàng.
- Bước 2: Chon loại chứng từ cập nhật.

• Bước 3: Nhập chứng từ trên màn hình nhập liệu dành cho chứng từ đó. Trong phần mềm kế toán, tại màn hình nhập liệu chứng từ của phần hành quản lý tiền gửi cũng bao gồm các thông tin giống như trong phân hệ quản lý tiền mặt.

## **e. Xem và in báo cáo tiền gửi ngân hàng**

Sau khi cập nhật các chứng từ liên quan đến tiền gửi ngân hàng, phần mềm sẽ tự động xử lý và đưa ra các báo cáo tiền gửi ngân hàng. Khi xem các báo cáo, người sử dụng phải chọn các tham số cần thiết. Sổ tiền gửi ngân hàng:

## - *Chọn tham số báo cáo như: khoảng thời gian, tài khoản in*

**- Xem báo cáo**

## **3.2. Kế toán vật tư**

## **3.2.1. Nguyên tắc hạch toán**

• Kế toán nhập, xuất, tồn kho nguyên vật liệu, công cụ dụng cụ trên tài khoản 152, 153 phải được thực hiện theo nguyên tắc giá gốc quy định trong Chuẩn mực kế toán số 02 "Hàng tồn kho".

• Việc tính giá trị của vật tư xuất kho được thực hiện theo một trong bốn phương pháp quy định trong Chuẩn mực kế toán 02 "Hàng tồn kho":

- + Phương pháp giá đích danh.
- $+$  Phương pháp bình quân gia quyền.
- + Phương pháp nhập trước, xuất trước.
- + Phương pháp nhập sau, xuất trước.
- Kế toán chi tiết vật tư phải thực hiện theo từng kho, từng loại, từng nhóm.

#### **3.2.2. Mô hình hóa hoạt động nhập, xuất kho**

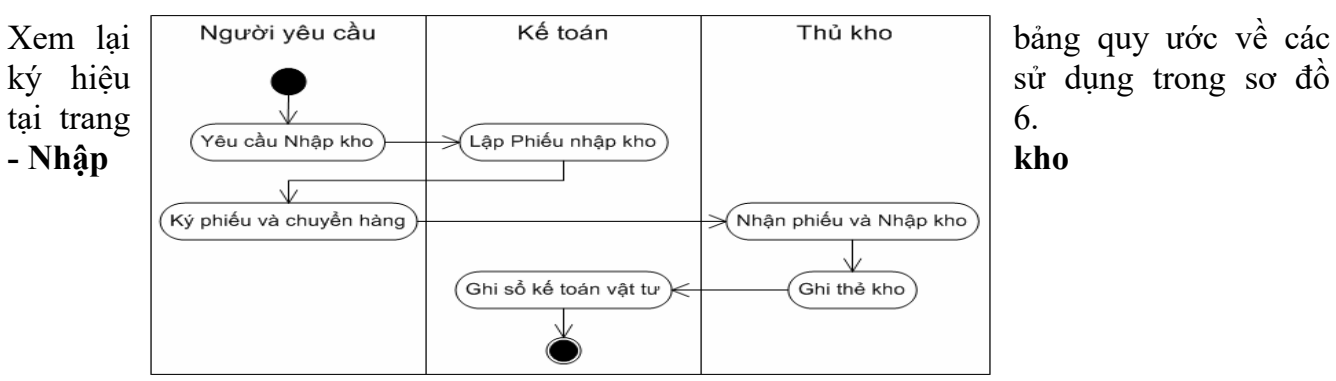

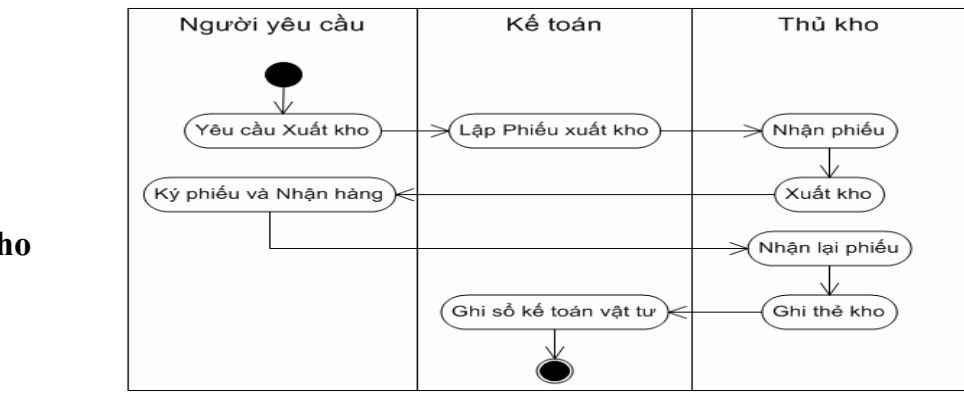

## **- Xuất kho**

## **3.2.3. Sơ đồ hạch toán kế toán vật tư**

Theo phương pháp kiểm kê định kỳ

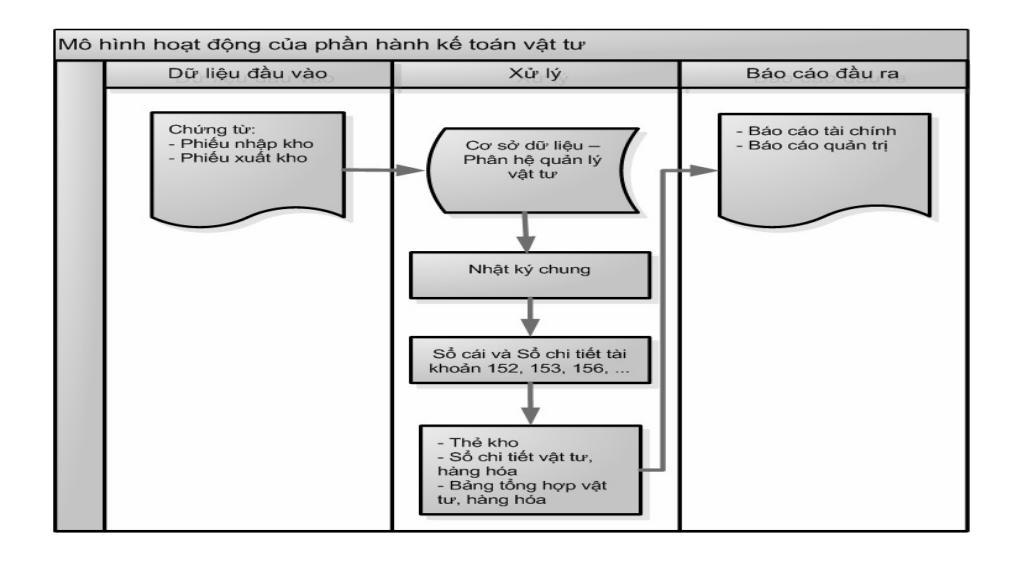

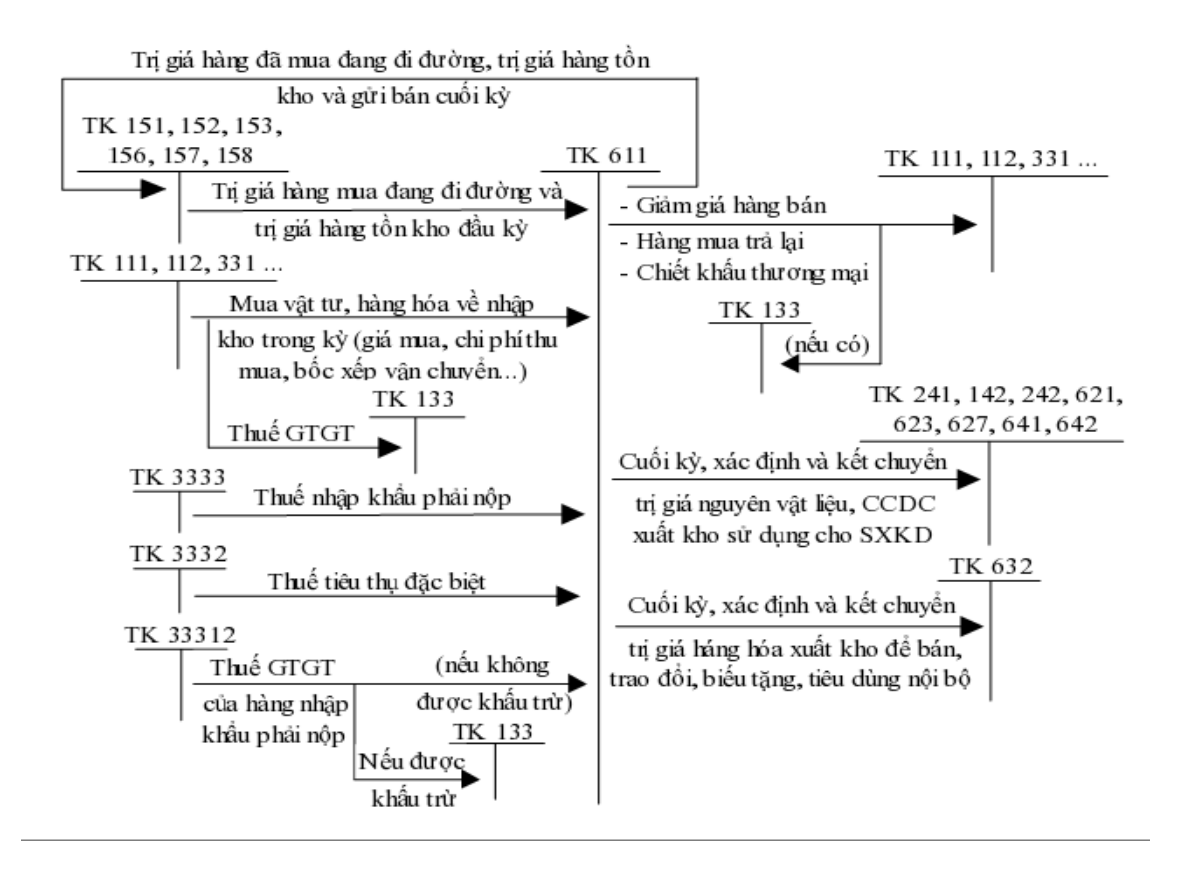

#### **3.2.4. Thực hành trên phần mềm kế toán 3.2.4.1. Quy trình xử lý trên phần mềm để ra báo cáo**

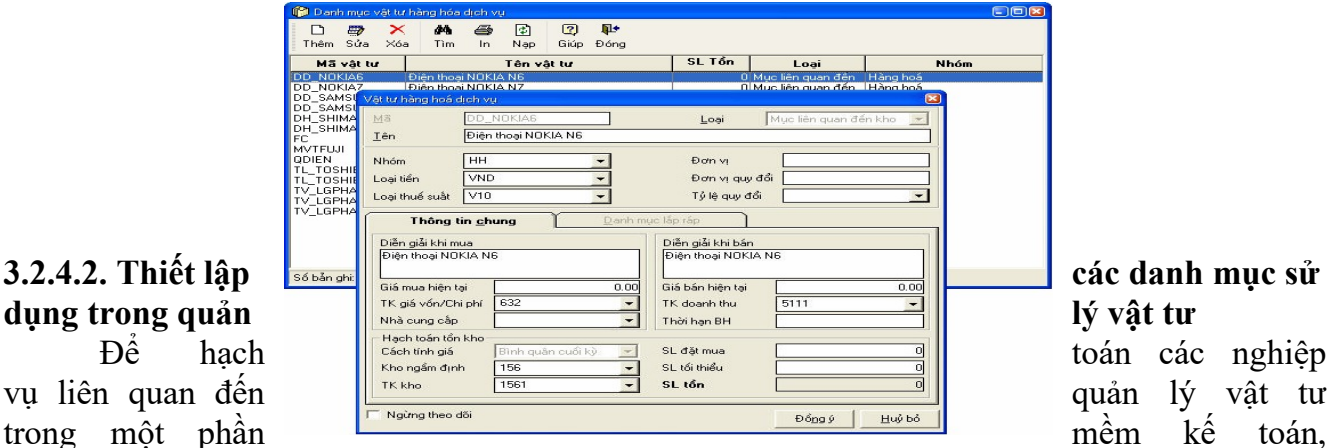

người sử dụng cần phải khai báo một số thông tin, danh mục ban đầu như:

#### **a. Danh mục Kho vật tư**

Danh mục kho vật tư dùng để theo dõi các kho vật tư và thành phẩm. Khi thiết lập một kho mới, người sử dụng cần phải nhập đầy đủ các thông tin về: mã kho, tên kho và tài khoản kho.

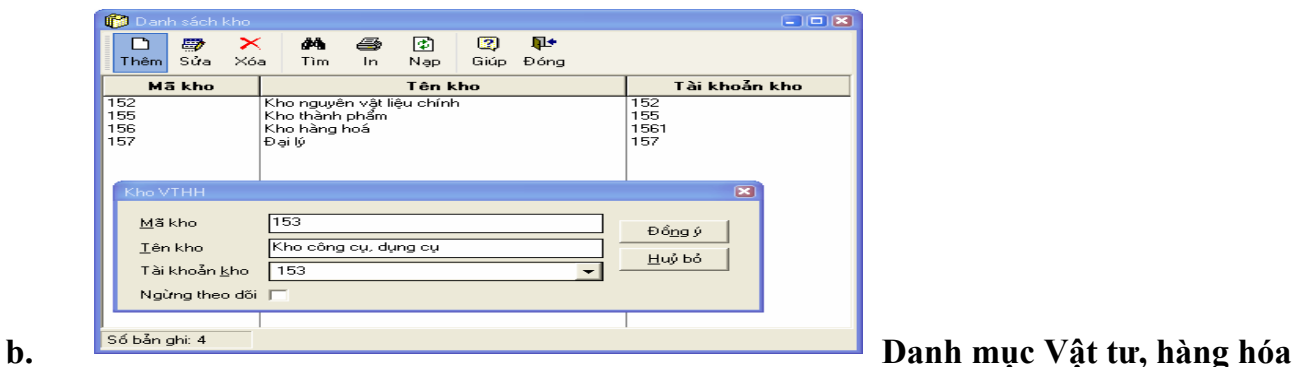

Danh mục vật tư dùng để theo dõi mọi phát sinh và theo dõi tồn kho của từng vật tư, hàng hóa nhập kho. Khi khai báo một vật tư, hàng hóa người sử dụng cần nhập các thông tin về: mã vật tư, tên vật tư, nhóm, đơn vị tính, kho ngầm định, tài khoản kho,…

#### **3.2.4.3. Các chứng từ đầu vào liên quan**

Các chứng từ dùng cho việc hạch toán vật tư bao gồm:

- Phiếu nhập kho.
- Phiếu xuất kho.

Trên các phiếu nhập, xuất kho, người sử dụng cần nhập các thông tin như: tên đơn vị, bộ phận xuất, số chứng từ, tài khoản Nợ, tài khoản Có, họ tên người giao hàng (hoặc người nhận hàng), kho nhập (hoặc xuất), tên vật tư, hàng hóa nhập (hoặc xuất), đơn vị tính, số lượng, đơn giá, thành tiền, tổng số tiền,…

#### **3.2.4.4. Nhập chứng từ vào phần mềm kế toán**

Để hạch toán các nghiệp vụ liên quan đến vật tư trong một phần mềm kế toán, người sử dụng thực hiện theo các bước sau:

- Bước 1: Chọn đến phân hệ có liên quan đến nghiệp vụ Vật tư.
- Bước 2: Chon loại chứng từ cập nhật.

• Bước 3: Nhập chứng từ trên màn hình nhập liệu dành cho chứng từ đó. Trong phần mềm kế toán, tại màn hình nhập liệu chứng từ của phần hành quản lý vật tư, hàng hóa bao gồm các thông tin:

Phần thông tin chung gồm có:

- Tên và thông tin về đối tượng: Có thể là thông tin về khách hàng, nhà cung cấp, hoặc nhân viên,... có phát sinh các giao dịch liên quan đến hoạt động nhập, xuất kho.

- Diễn giải: Mô tả nội dung của nghiệp vụ phát sinh.

- Ngày chứng từ: Là ngày phát sinh hoạt động nhập, xuất kho.

- Số chứng từ: Trong các phần mềm thường được tự động đánh số tăng dần, tuy nhiên người sử dụng vẫn có thể sửa lại số chứng từ nếu muốn.

- Phần thông tin chi tiết: Bao gồm các thông tin về mã vật tư, tên vật tư, kho, tài khoản kho, tài khoản đối ứng, số lượng, đơn giá, thành tiền,...

- Mã vật tư: Dùng để nhận diện duy nhất một vật tư, hàng hóa.

- Tên vật tư: Là tên đầy đủ của vật tư, hàng hóa.

- Kho: Là mã của kho liên quan đến nghiệp vụ của chứng từ được chọn từ danh mục kho đã khai báo. Đó có thể là kho xuất, kho nhập, có thể là kho công ty hoặc kho đại lý,…

- TK kho: Chương trình sẽ lấy căn cứ vào các thông tin khai báo ban đầu của vật tư, hàng hóa (có thể là TK 152, 153, 156).

- Tài khoản đối ứng: Là tài khoản đối ứng khi hạch toán nghiệp vụ nhập, xuất kho (có thể là TK 111, 112, 131, 331, 632,…).

- Số lượng: Là số lượng mặt hàng được ghi trên chứng từ nhập, xuất kho.

- Đơn giá: Là số tiền cho một vật tư, hàng hóa.

- Thành tiền  $= S\acute{\text{o}}$  lượng x Đơn giá

Trong các phần mềm, giá vốn xuất kho thường được chương trình tự động tính căn cứ vào phương pháp tính giá xuất kho đã khai báo ngay từ khi tạo dữ liệu kế toán mới hoặc khi khai báo vật tư, hàng hóa. Nếu đăng ký theo phương pháp "Bình quân cuối kỳ" thì giá xuất kho sẽ được tính sau khi thực hiện chức năng "Cập nhật giá xuất" (luôn có trong các phần mềm). Khi sử dụng phương pháp này giá xuất kho trong kỳ ở các thời điểm đều được tính bình quân như nhau. Nếu đăng ký theo phương pháp "Bình quân tức thời" thì giá xuất kho sẽ được tính ngay khi lập phiếu xuất kho trên cơ sở tổng giá trị tồn tính đến thời điểm xuất chia cho tổng số lượng tồn tính đến thời điểm xuất hiện tại. Sử dụng phương pháp này giá xuất kho ở các thời điểm khác nhau trong cùng một kỳ có thể khác nhau. Nếu đăng ký phương pháp "Đích danh" thì hệ thống sẽ lấy giá xuất kho theo đúng giá nhập của vật tư đó trên chứng từ nhập kho được chọn. Nếu đăng ký phương pháp "Nhập trước, xuất trước", hệ thống sẽ tự động tính giá xuất theo đúng phương pháp ngay sau khi cất giữ thông tin của phiếu xuất kho.

Nhập Phiếu nhập kho

Nhập Phiếu xuất kho

**3.2.4.5. Xem và in báo cáo vật tư**

Sau khi cập nhật các chứng từ liên quan đến nhập, xuất kho, phần mềm sẽ tự động xử lý và đưa ra các báo cáo liên quan đến phần nhập, xuất kho. Khi xem các báo cáo, người sử dụng phải chọn các tham số cần thiết. Báo cáo Tổng hợp tồn kho:

- Chon tham số báo cáo như: khoảng thời gian, kho vật tư (một kho, một số kho hoặc tất cả các kho).

- Xem báo cáo

## **3.3. Kế toán tài sản cố định**

### **3.3.1. Nguyên tắc hạch toán**

• Đánh giá TSCĐ phải theo nguyên tắc đánh giá giá thực tế hình thành TSCĐ và giá trị còn lại của TSCĐ.

• Kế toán TSCĐ phải phản ánh được 3 chỉ tiêu giá trị của TSCĐ: Nguyên giá, giá trị khấu hao lũy kế và giá trị còn lại của TSCĐ.

Giá trị còn lại = Nguyên giá - Giá trị khấu hao lũy kế của TSCĐ

• TSCĐ phải được phân loại theo các phương pháp được quy định trong Hệ thống báo cáo tài chính và hướng dẫn của cơ quan thống kê, phục vụ cho yêu cầu quản lý của Nhà nước.

#### **3.3.2. Mô hình hóa hoạt động tăng, giảm tài sản cố định**

### **3.3.2.1. Kế toán tăng tài sản cố định**

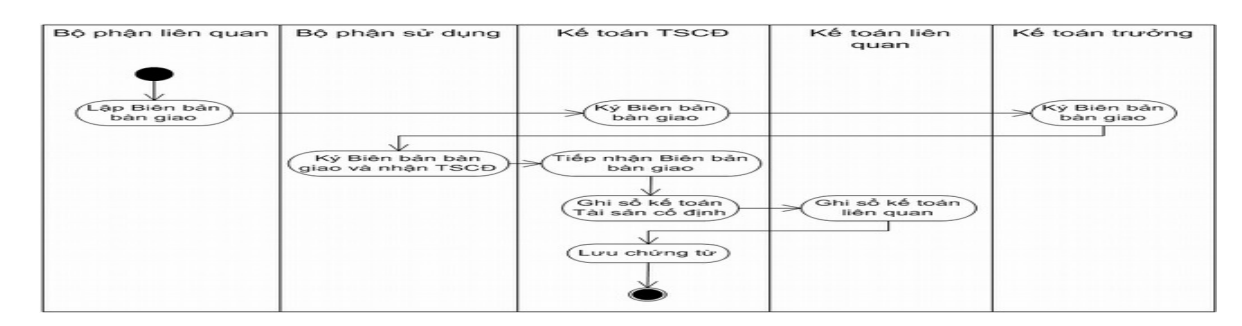

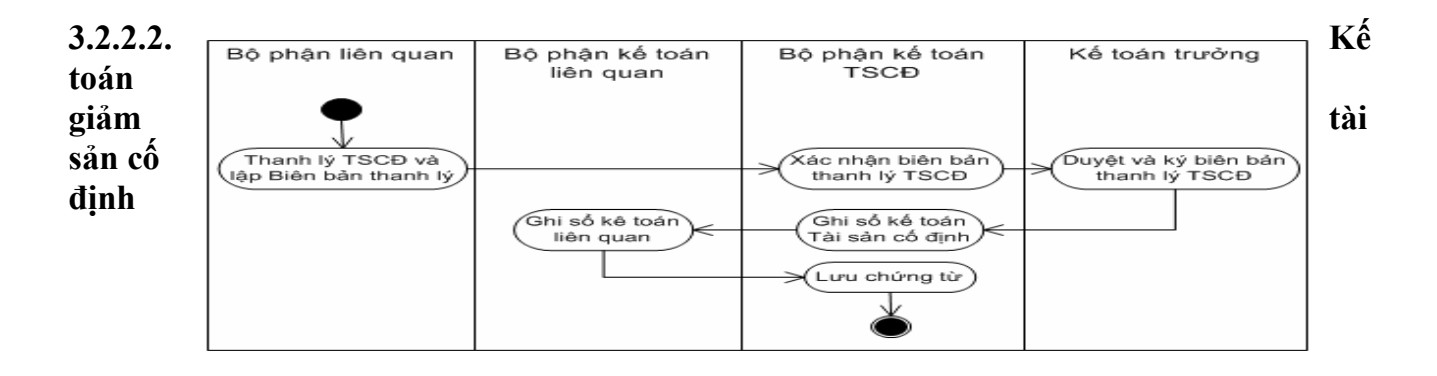

#### **3.3.3. Sơ đồ hạch toán kế toán tài sản cố định - Tăng TSCĐ do mua ngoài**

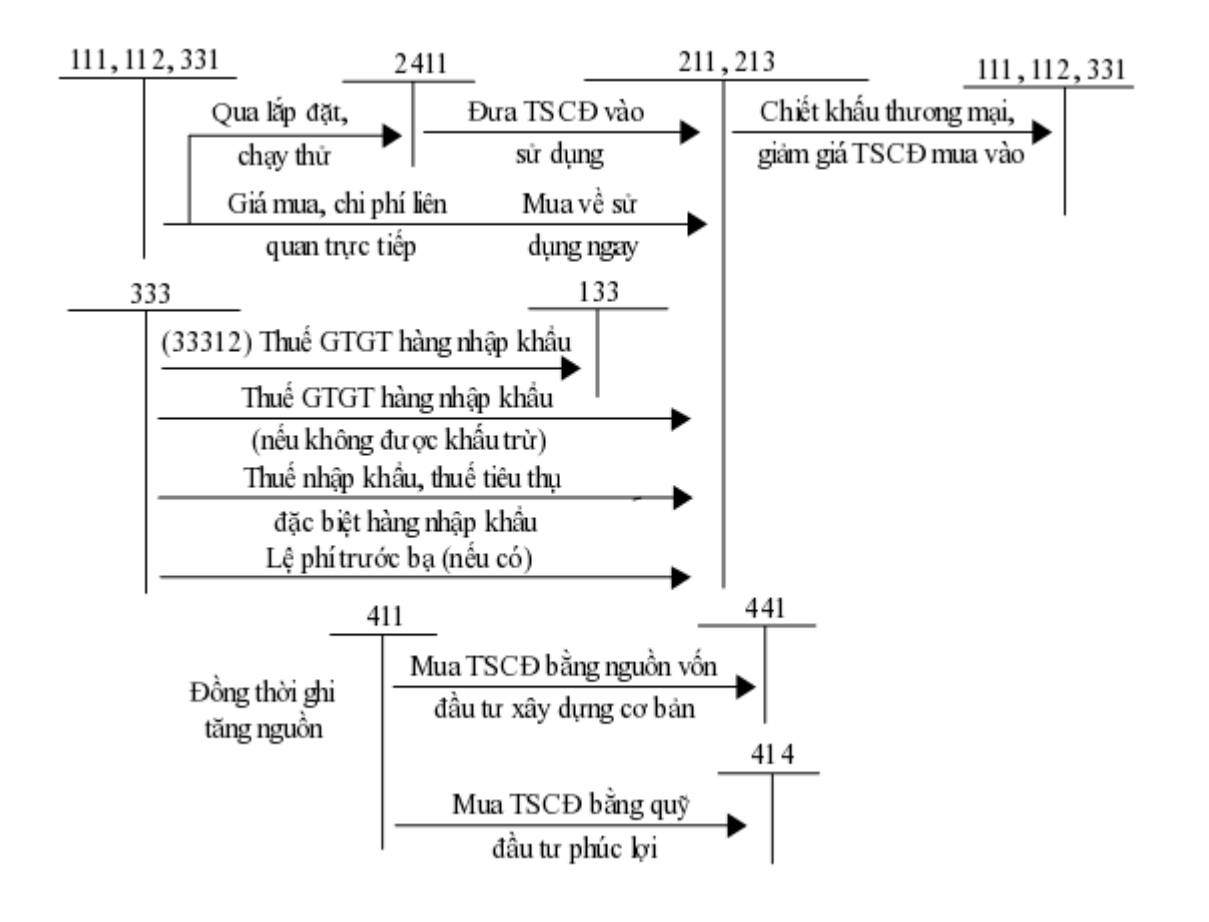

**- Thanh lý, nhượng bán TSCĐ**

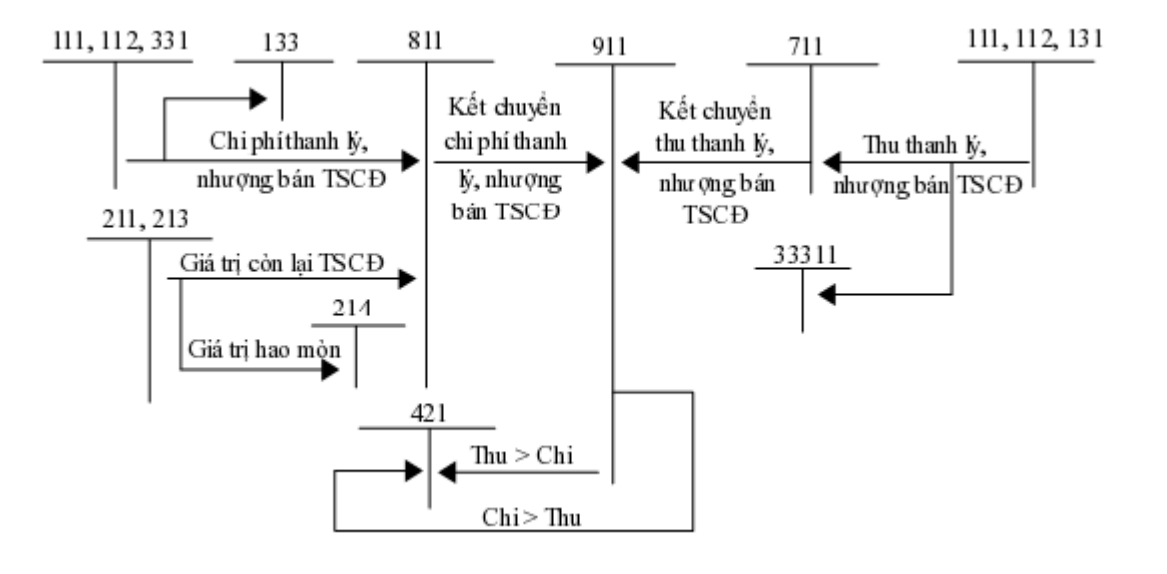

## **- Khấu hao TSCĐ**

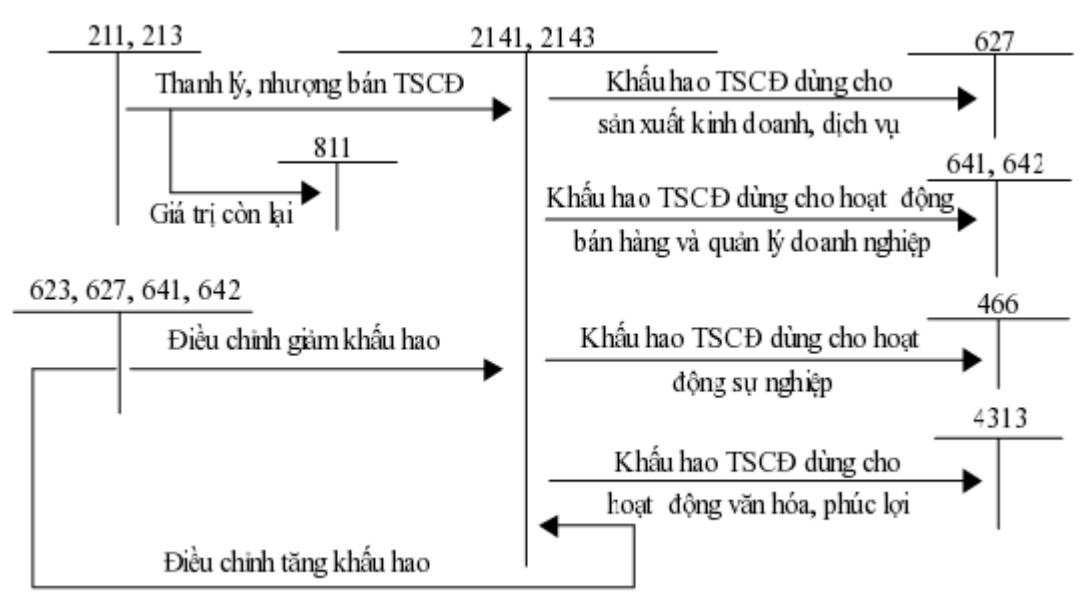

#### **3.3.4. Thực hành trên phần mềm kế toán 3.3.4.1.Quy trình xử lý trên phần mềm để ra báo cáo**

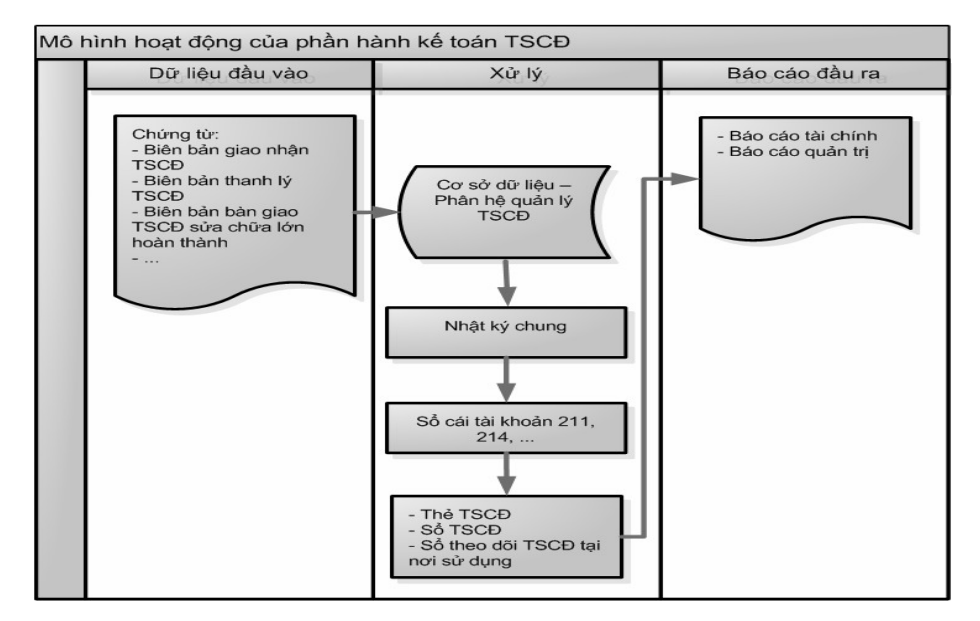

#### **3.4.4.2. Thiết lập các danh mục sử dụng trong quản lý tài sản cố định**

Để hạch toán các nghiệp vụ liên quan đến quản lý tài sản cố định trong một phần mềm kế toán, người sử dụng cần phải khai báo một số thông tin, danh mục ban đầu như danh mục đối tượng nhà cung cấp (tham khảo cách khai báo danh mục trong chương 2). Ngoài ra còn cần phải khai báo một số danh mục sau:

#### **a. Loại tài sản cố định**

Danh mục loại TSCĐ dùng để theo dõi các tài sản cố định theo từng loại trên các báo cáo liên quan đến TSCĐ. Khi thiết lập một loại TSCĐ mới, người sử dụng cần phải nhập đầy đủ các thông tin về: Mã loại, Tài khoản nguyên giá, TK hao mòn và Diễn giải (nếu có).

#### **b. Danh sách tài sản cố định**

Khai báo danh mục TSCĐ nhằm mục đích quản lý chi tiết từng TSCĐ, theo dõi toàn bộ quá trình sử dụng của TSCĐ từ khi bắt đầu mua về cho đến khi thanh lý. Trong một số phần mềm khi khai báo TSCĐ có phần khai báo tình trạng sử dụng của TSCĐ, việc này giúp cho người sử dụng theo dõi được tình trạng của TSCĐ: Mua về chưa khấu hao, đang tính khấu hao, ngừng khấu hao hoặc chuyển thành công cụ, dụng cụ,… Khi thiết lập một TSCĐ mới, người sử dụng cần phải nhập đầy đủ các thông tin về: Mã TSCĐ, tên TSCĐ, phòng ban sử dụng, loại tài sản, ngày mua, ngày bắt đầu khấu hao, nguyên giá, hao mòn lũy kế đầu kỳ, thời gian sử dụng, TK nguyên giá, TK hao mòn (thông thường các mục này thường được lấy căn cứ từ loại TSCĐ đã chon),...

## **3.3.4.3. Các chứng từ đầu vào liên quan**

Các chứng từ dùng cho việc hạch toán vật tư bao gồm:

- Các chứng từ gốc liên quan đến TSCĐ như: Phiếu chi, phiếu thu của hoạt động mua, bán, thanh lý TSCĐ.

- Biên bản giao nhận TSCĐ.
- Biên bản thanh lý TSCĐ.
- Biên bản bàn giao TSCĐ sửa chữa lớn hoàn thành.
- Biên bản đánh giá lại TSCĐ.
- Chứng từ ghi giảm tài sản cố định.

- Bảng tính và phân bổ khấu hao TSCĐ.

## **3.3.4.4. Nhập chứng từ vào phần mềm kế toán**

Để hạch toán các nghiệp vụ liên quan đến tài sản cố định trong một phần mềm kế toán, người sử dụng thực hiện theo các bước sau:

- Bước 1: Chon đến phân hệ có liên quan đến nghiệp vụ tài sản cố định.
- Bước 2: Chon loại chứng từ cập nhật.
- Bước 3: Nhập chứng từ trên màn hình nhập liệu dành cho chứng từ đó. Khai báo tài sản cố định Khai báo Thông tin chung: cho phép người sử dụng nhập các thông tin chung, tổng quan về TSCĐ như:

Mã TSCĐ: Dùng để nhận diện một TSCĐ.

Tên TSCĐ: Là tên đầy đủ của tài sản cố định.

Loại TSCĐ: Xem TSCĐ này thuộc loại nào? máy móc thiết bị, phương tiện vận tải,…

Tình trạng hiện nay: Là tình trạng sử dụng của TSCĐ như đang dùng, mua mới, thanh lý,...

Ngoài ra người sử dụng có thể khai báo thêm các thông tin khác như: Mô tả TSCĐ, năm sản xuất, nhà cung cấp, địa chỉ, số hóa đơn,…

*Khai báo Thông tin khấu hao:* cho phép nhập các thông tin chi tiết về TSCĐ, giúp cho người sử dụng thuận tiện trong việc quản lý TSCĐ như:

- Ngày mua: Là ngày phát sinh hoạt động mua TSCĐ.

- Ngày khấu hao: Là ngày bắt đầu khấu hao (trong một số trường hợp, ngày khấu hao có thể phát sinh sau ngày mua. VD: Mua TSCĐ vào ngày 25/01 nhưng đến 01/03 mới bắt đầu tính khấu hao cho TSCĐ đó).

- Nguyên giá: Là giá trị ban đầu của TSCĐ.

- Thời gian sử dụng: Là số năm sử dụng của TSCĐ.

- Ngoài ra người sử dụng có thể nhập một số thông tin khác tương ứng trong các phần mềm

*Khai báo Thông tin ghi tăng:* Trong một số phần mềm kế toán, khi người sử dụng khai báo xong một TSCĐ mua mới trong năm, thì chương trình sẽ tự động sinh chứng từ ghi tăng TSCĐ, và thông tin trên chứng từ đó sẽ được lấy căn cứ vào các thông tin đã được khai báo của TSCĐ.

## **Khấu hao tài sản cố định**

Trên các phần mềm kế toán, việc khấu hao TSCĐ sẽ được thực hiện vào thời điểm cuối tháng trước khi thực hiện việc kết chuyển số dư để xác định kết quả kinh doanh của từng tháng.

Nhấn "Đồng ý" hệ thống phần mềm sẽ căn cứ vào các thông tin đã khai báo của từng TSCĐ như: Nguyên giá, ngày khấu hao, số năm sử dụng,… để tự động tính khấu hao.

## **Ghi giảm tài sản cố định**

Khi thanh lý, nhượng bán TSCĐ… người sử dụng thực hiện ghi giảm bằng cách chọn TSCĐ đó để lập chứng từ ghi giảm.

### **3.3.4.5. Xem và in báo cáo tài sản cố định**

Sau khi cập nhật các chứng từ liên quan đến tài sản cố định, phần mềm sẽ tự động xử lý và đưa ra các báo cáo về tài sản cố định. Khi xem các báo cáo, người sử dụng phải chọn các tham số cần thiết.

## **3.4. Kế toán tiền lương**

#### **3.4.1. Nguyên tắc hạch toán**

• Kế toán tiền lượng và các khoản trích theo lượng phải hạch toán chi tiết số lượng lao động, thời gian lao động và kết quả lao động.

• Căn cứ vào Bảng chấm công, Phiếu làm thêm giờ, Phiếu giao nôp sản phẩm, Hợp đồng giao khoán, Phiếu nghỉ hưởng BHXH,... để lập bảng tính và thanh toán lương và BHXH cho người lao động.

• Căn cứ vào vào Bảng tính lương kế toán lập Bảng tính và phân bổ chi phí tiền lương cùng các khoản trích theo lương vào chi phí của từng phân xưởng, bộ phận sử dụng lao động.

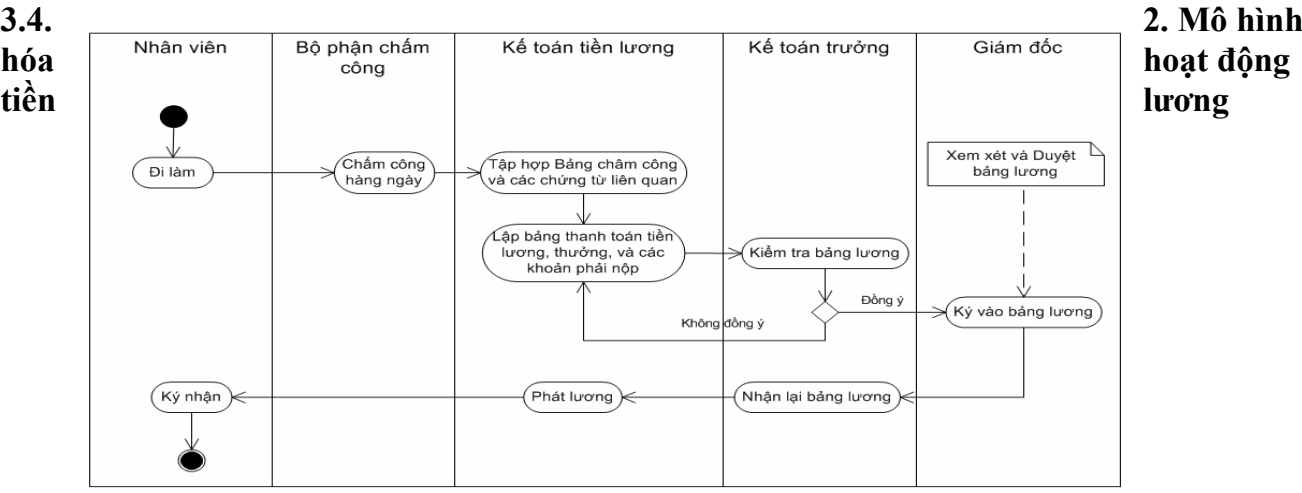

## **3.4.3. Sơ đồ hạch toán kế toán tiền lương**

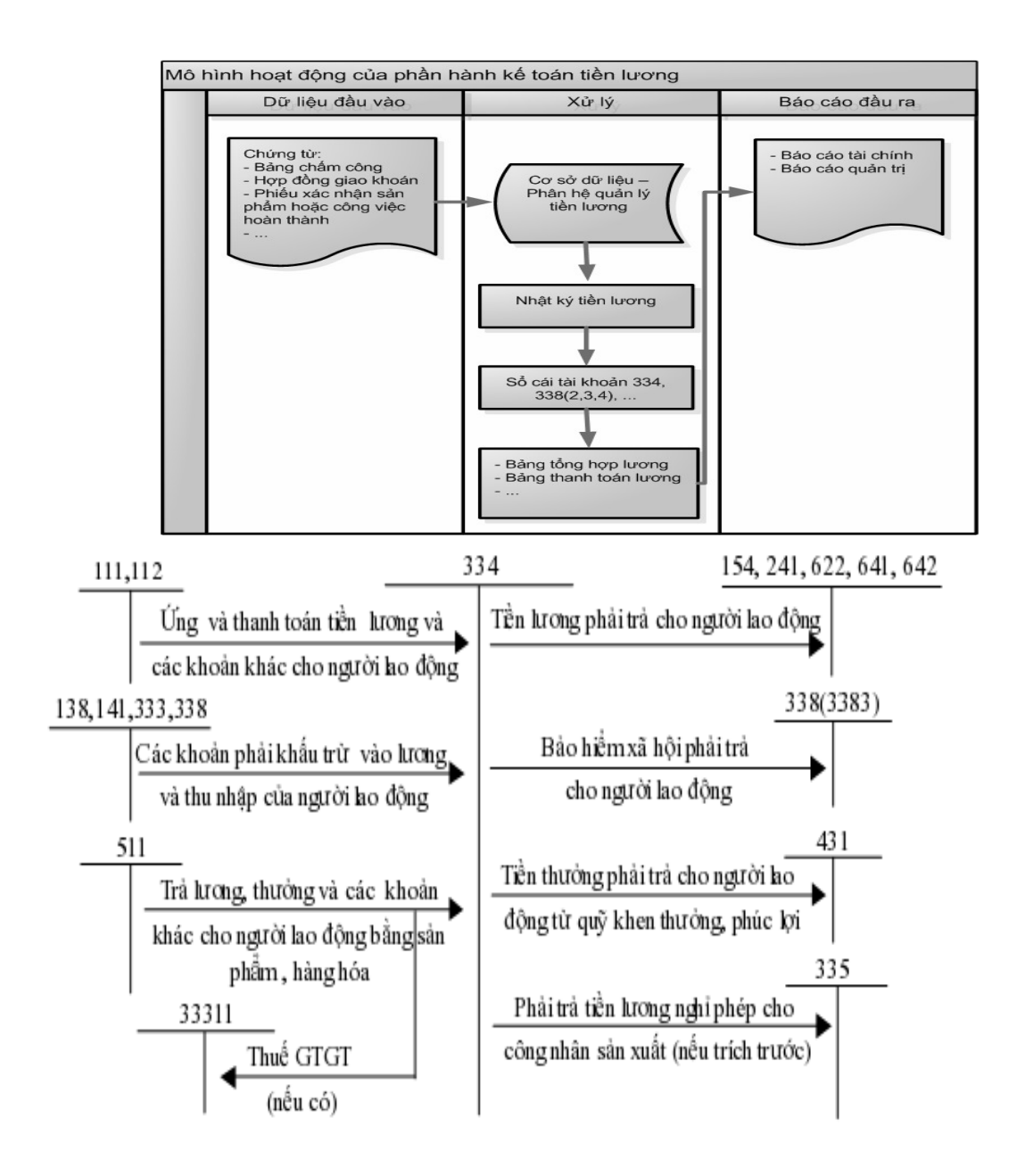

**3.4.4. Thực hành trên phần mềm kế toán 3.4.4.1. Quy trình xử lý trên phần mềm để ra báo cáo**

### **3.4.4.2. Thiết lập các danh mục sử dụng trong quản lý tiền lương**

Để hạch toán các nghiệp vụ liên quan đến quản lý tiền lương trong một phần mềm kế toán, người sử dụng cần phải khai báo một số thông tin, danh mục ban đầu như:

#### **a. Phòng ban**

Khai báo danh sách phòng ban sẽ giúp người sử dụng quản lý lương của nhân viên ở các phòng ban khác nhau. Khi thiết lập thêm một phòng ban mới, người sử dụng cần phải nhập đầy đủ các thông tin về: Mã phòng ban, Tên phòng ban.

#### **b. Thiết lập các khoản lương**

Trong một số phần mềm, các nhà cung cấp đã thiết lập sẵn công thức tính cho một số khoản lương phổ biển thường sử dụng giúp cho người sử dụng thuận tiện trong việc lựa chọn phương thức tính lương như: Lương cơ bản, thưởng, phụ cấp làm đêm, thêm giờ... Và phần mềm cũng đặt hệ thống mở cho các khoản lương này để cho phép người sử dụng có thể thay đổi công thức hoặc cập nhật lại danh mục khoản lương cho phù hợp với hoạt động của doanh nghiệp.

### **c. Nhân viên**

Danh mục nhân viên cho phép người sử dụng theo dõi chi tiết đến từng khoản lương được hưởng, số tiền lương đã nhận, số tiền bảo hiểm phải nộp,… của từng nhân viên trong công ty. Khi khai báo một nhân viên, người sử dụng cần nhập các thông tin như: mã nhân viên, tên nhân viên, phòng ban, địa chỉ, số điện thoại, email, thông tin về lượng,...

#### **3.4.4.3. Các chứng từ đầu vào liên quan**

Các chứng từ dùng cho việc hạch toán tiền lương bao gồm:

- Bảng chấm công.
- Bảng chấm công làm thêm giờ.
- Phiếu xác nhận sản phẩm hoặc công việc hoàn thành.
- Hợp đồng giao khoán.
- Bảng thanh toán tiền lương.
- Bảng thanh toán tiền thuê ngoài.
- Bảng kê trích nộp các khoản theo lương.
- Bảng thanh lý (nghiệm thu) hợp đồng giao khoán.

## **3.4.4.4. Nhập chứng từ vào phần mềm kế toán**

Để hạch toán các nghiệp vụ liên quan đến tiền lương trong một phần mềm kế toán, người sử dụng thực hiện theo các bước sau:

- Bước 1: Chon đến phân hệ có liên quan đến nghiệp vụ tiền lượng.
- Bước 2: Chon loại chứng từ cập nhật.
- Bước 3: Nhập chứng từ trên màn hình nhập liệu dành cho chứng từ đó.

Thông thường các phần mềm khác nhau thường xây dựng một quy trình tính lương khác nhau. Trong sách này sẽ hướng dẫn người sử dụng cách tính lương theo thời gian có chấm công.

**Chấm công:** Cho phép chấm công theo ngày, tuần hoặc tháng cho từng nhân viên, cán bộ với các khoản lương đã được thiết lập.

**Tính lương**: Cho phép tính lương cho từng cán bộ hoặc tính lương cho tất cả các cán bộ trong đơn vị.

**Trả lương**: Thực hiện việc trả lương sau khi đã tính lương và kiểm tra bảng lương của doanh nghiệp.

### **3.4. 4.5. Xem và in báo cáo tiền lương**

Sau khi cập nhật các chứng từ liên quan đến tiền lương, phần mềm sẽ tự động xử lý và đưa ra các báo cáo tiền lương. Khi xem các báo cáo, người sử dụng phải chọn các tham số cần thiết.

# **3.5. Kế toán mua hàng và công nợ phải trả**

### **3.5.1. Nguyên tắc hạch toán**

• Giá gốc của hàng hóa mua vào được tính theo nguồn nhập và phải theo dõi, phản ánh riêng biệt trị giá mua và chi phí thu mua hàng hóa.

- Việc tính giá trị của hàng hóa xuất kho được thực hiện theo một trong bốn phương pháp:
	- Phương pháp giá đích danh.
	- Phương pháp bình quân cuối kỳ.
	- Phương pháp nhập trước, xuất trước.
	- Phương pháp nhập sau, xuất trước.

• Chi phí thu mua hàng hóa trong kỳ được tính cho hàng hóa tiêu thu trong kỳ và hàng hóa tồn kho cuối kỳ. Việc lựa chọn tiêu thức phân bổ chi phí thu mua hàng hóa tùy thuộc tình hình cụ thể của từng doanh nghiệp nhưng phải thực hiện theo nguyên tắc nhất quán.

• Kế toán chi tiết hàng hóa phải được thực hiện theo từng kho, từng loại, từng nhóm hàng hóa.

### **3.5.2. Mô hình hóa hoạt động mua hàng và công nợ phải trả**

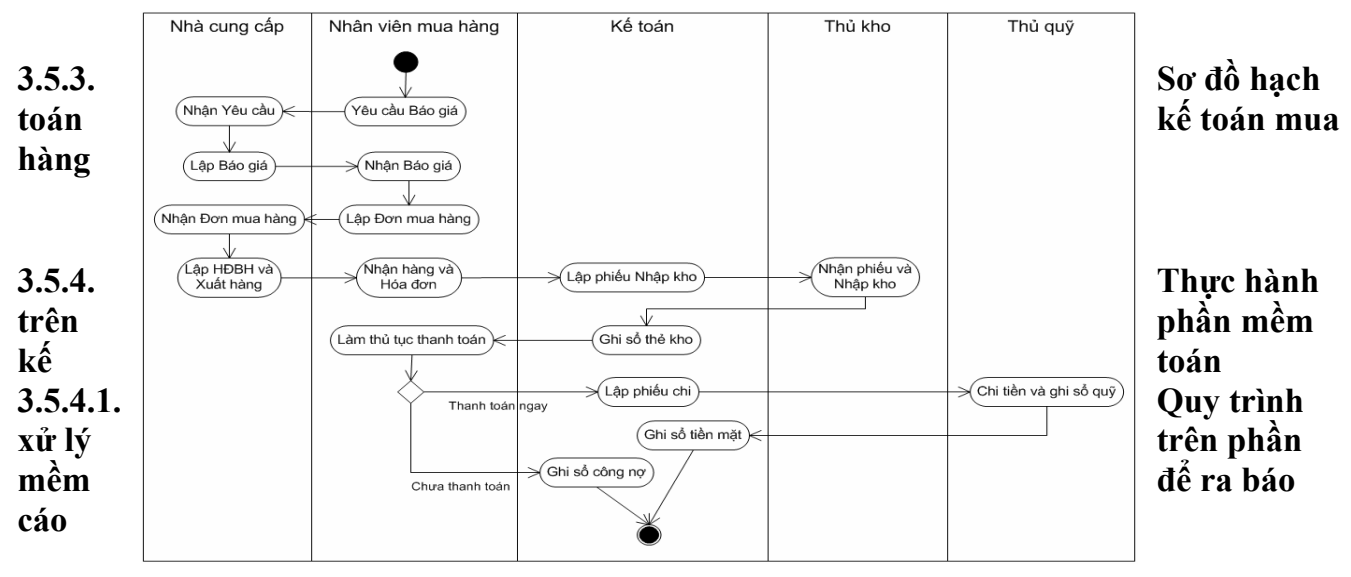

#### **3.5.4.2. Thiết lập các danh mục sử dụng trong mua hàng**

Để hạch toán các nghiệp vụ liên quan đến mua hàng trong một phần mềm kế toán,

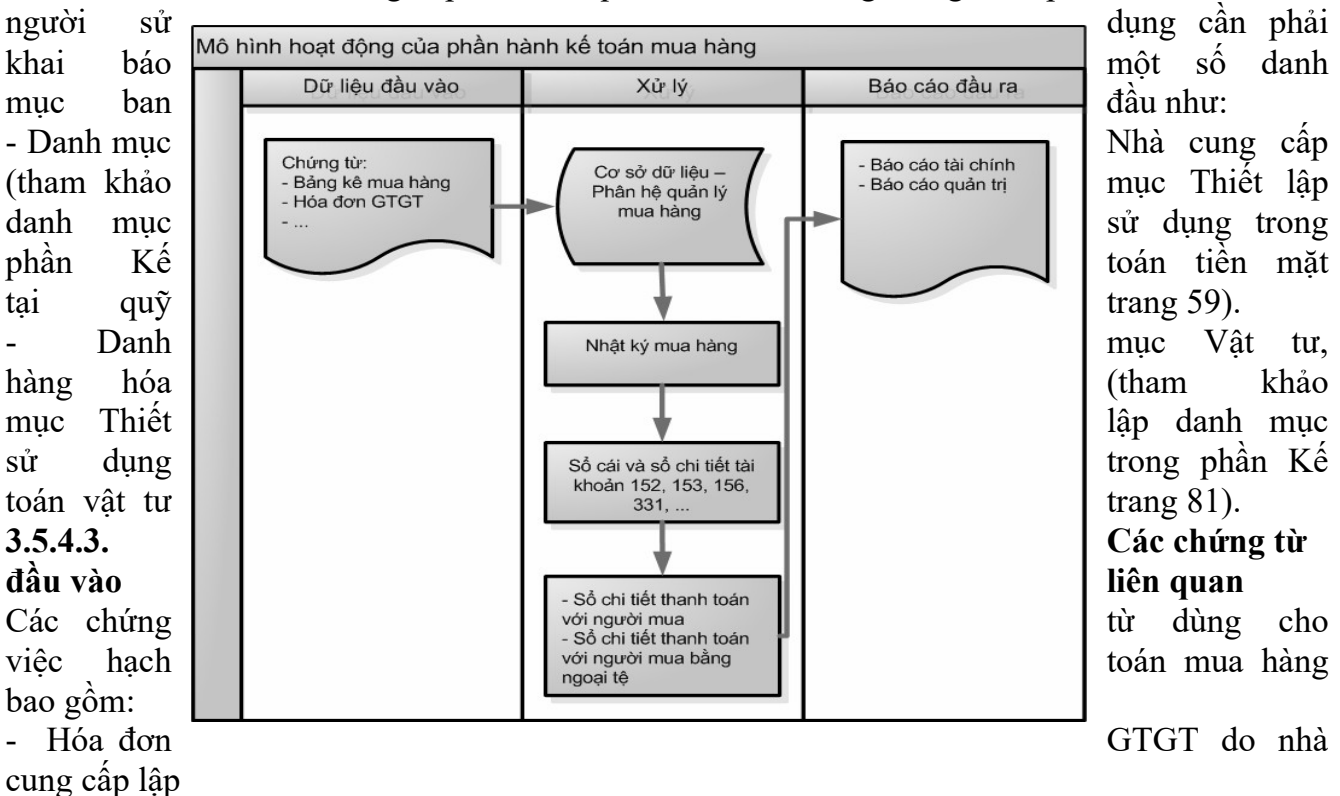

- Bảng kê mua hàng do nhân viên lập

- Phiếu nhập kho

- Các chứng từ phản ánh thanh toán công nợ

Trên bảng kê mua hàng, người sử dụng cần nhập các thông tin như: tên đơn vị, bộ phận mua, số chứng từ, tài khoản Nợ, tài khoản Có, họ tên người mua hàng, thuộc phòng ban, tên của vật tư hàng hóa, địa chỉ, đơn vị tính, số lượng, đơn giá, thành tiền và tổng số tiền mua hàng,…

Trên hóa đơn GTGT do nhà cung cấp lập và gửi cho doanh nghiệp cần phải điền các thông tin sau:

• Đơn vị bán hàng, địa chỉ; số tài khoản (nếu có); mã số thuế: đây là các thông tin của nhà cung cấp.

• Ho tên người mua hàng (nếu có), tên đơn vị; địa chỉ; số tài khoản (nếu có); hình thức thanh toán; mà số thuế: đây là các thông tin của doanh nghiệp mua hàng.

• Tên vật tư, hàng hóa, dịch vụ; đơn vị tính; số lượng; đơn giá; thành tiền; tổng tiền hàng; thuế suất; tiền thuế; tiền hàng thanh toán (bao gồm cả tiền thuế),…: đây là các thông tin của vật tư, hàng hóa, dịch vụ mà doanh nghiệp mua về.

#### **3.5.4.4. Nhập chứng từ vào phần mềm kế toán**

Để hạch toán các nghiệp vụ liên quan đến mua hàng trong một phần mềm kế toán, người sử dụng thực hiện theo các bước sau:

• Bước 1: Chon đến phân hệ có liên quan đến nghiệp vụ mua hàng.

• Bước 2: Chọn loại chứng từ cập nhật.

• Bước 3: Nhập chứng từ trên màn hình nhập liệu dành cho chứng từ đó.

Trong phần mềm kế toán, tại màn hình nhập liệu chứng từ của phần hành quản lý mua hàng cũng bao gồm các thông tin:

#### *Phần thông tin chung* gồm có:

- Tên và thông tin về đối tượng: là các thông tin về nhà cung cấp có phát sinh các giao dịch liên quan đến hoạt động mua hàng, trả lại hàng hoặc thanh toán công nợ.

- Địa chỉ: Là địa chỉ của nhà cung cấp.

- Mã số thuế: Là mã số thuế đã đăng ký của nhà cung cấp với tổng cục thuế và được nhập vào các hóa đơn GTGT.

- Ngày chứng từ: Là ngày nhập nghiệp vụ mua hàng (ngày chứng từ có thể trùng hoặc muộn hơn ngày hóa đơn).

- Số chứng từ: Trong các phần mềm thường được tự động đánh số tăng dần, tuy nhiên người sử dụng vẫn có thể sửa lại số chứng từ của các chứng từ đã hạch toán nếu muốn.

*Phần thông tin chi tiết*: Bao gồm các thông tin về mã hàng, kho, tài khoản kho, diễn giải, số lượng, đơn giá, thành tiền, tài khoản phải trả, thông tin khai báo về thuế (tài khoản thuế, thuế suất, tiền thuế, số hóa đơn, kí hiệu hóa đơn),...

- Mã hàng: Dùng để nhận diện một vật tư, hàng hóa, thường được chọn từ danh mục vật tư, hàng hóa đã được khai báo.

- Diễn giải: Mô tả lại nội dung của nghiệp vụ phát sinh.

- Kho: Là mã của kho liên quan đến nghiệp vụ của chứng từ được chọn từ danh mục kho đã khai báo.

- TK kho: Chương trình sẽ lấy căn cứ vào các thông tin khai báo ban đầu của vật tư, hàng hóa.

- Tài khoản phải trả: Là tài khoản đối ứng khi hạch toán nghiệp vụ mua hàng (có thể là TK 111, 112, 331…).

- Số lượng: Là số lượng mặt hàng được ghi trên Hóa đơn GTGT.

- Đơn giá: Là số tiền cho một vật tư, hàng hóa.

- Thành tiền  $= S\acute{\text{o}}$  lượng x Đơn giá
- Tài khoản thuế: Là tài khoản hạch toán thuế (TK 1331).

- Thuế suất: Là thuế suất thuế GTGT của mặt hàng.

Trong mỗi phần mềm có một quy trình mua hàng khác nhau. Trong tài liệu này sẽ giới thiệu với người sử dụng một số trường hợp nhập các chứng từ liên quan đến hoạt động mua hàng trên một phần mềm kế toán từ khi lập Đơn mua hàng đến khi phát sinh thanh toán mua hàng.

#### **Lập đơn mua hàng**

Khi phát sinh hoạt động mua hàng, một số doanh nghiệp sẽ tiến hành lập Đơn mua hàng, sau đó mới tiến hành lập Hóa đơn mua hàng căn cứ vào Đơn hàng đó. Thao tác này không nhất thiết phải thực hiện, ở một số doanh nghiệp sẽ thực hiện lập Hóa đơn mua hàng luôn mà không cần lập Đơn hàng

#### **Lập hóa đơn mua hàng**

## **Lập chứng từ hàng mua trả lại, giảm giá**

Trong quá trình mua hàng, sản phẩm hàng hóa mà kém phẩm chất hay không đúng quy cách, chủng loại trong hợp đồng kinh tế hoặc vi phạm cam kết thì sẽ thực hiện trả lại người cung cấp hoặc được người cung cấp giảm giá. Khi đó người sử dụng phải hạch toán các bút toán giảm giá hoặc trả lại hàng. Màn hình dưới thể hiện trường hợp phát sinh hàng mua trả lại.

#### **Lập chứng từ thanh toán công nợ phải trả**

Khi mua hàng, nếu chưa thanh toán ngay thì giá trị của lô hàng sẽ được ghi trên tài khoản công nợ. Đến khi phát sinh nghiệp vụ trả tiền cho nhà cung

cấp, người sử dụng sẽ hạch toán bút toán thanh toán công nợ.

#### **Đối trừ chứng từ công nợ**

Trong một số phần mềm kế toán có tính năng đối trừ công nợ cho các chứng từ mua hàng và chứng từ thanh toán. Tính năng này rất hữu ích cho người sử dụng trong việc theo dõi công nợ đối với nhà cung cấp theo từng hóa đơn. Người sử dụng sẽ biết hóa đơn mua hàng nào chưa được thanh toán hoặc đã được thanh toán và thanh toán được bao nhiêu

#### **3.5.4.5. Xem và in báo cáo liên quan đến mua hàng**

Sau khi cập nhật các chứng từ liên quan đến mua hàng, phần mềm sẽ tự động xử lý và đưa ra các báo cáo mua hàng. Khi xem các báo cáo, người sửdụng phải chọn các tham số cần thiết: Bảng kê mua hàng; Nhật ký mua hàng; Tổng hợp công nợ phải trả

#### **3.6. Kế toán bán hàng và công nợ phải thu**

#### **3.6.1. Nguyên tắc hạch toán**

• Việc ghi nhận doanh thu và chi phí bán hàng phải tuân theo nguyên tắc phù hợp. Khi ghi nhận một khoản doanh thu thì phải ghi nhận một khoản chi phí tương ứng có liên quan đến việc tạo ra doanh thu đó.

• Chỉ ghi nhận doanh thu bán hàng hóa khi thỏa mãn đồng thời năm điều kiện sau:

- Doanh nghiệp đã trao một phần lớn rủi ro và lợi ích gắn liền với quyền sở hữu sản phẩm hoặc hàng hóa cho người mua.

- Doanh nghiệp không còn nắm giữ quyền quản lý hàng hóa như người sở hữu hàng hóa hoặc quyền kiểm soát hàng hóa.

- Doanh thu được xác định tương đối chắc chắn.

- Doanh nghiệp đã thu hoặc sẽ thu được lợi ích kinh tế từ việc bán hàng.

- Xác định được chi phí liên quan đến giao dịch bán hàng.

• Trường hợp hàng hóa hoặc dịch vụ trao đổi lấy hàng hóa hoặc dịch vụ tượng tự về bản chất thì không được ghi nhận doanh thu.

• Phải theo dõi chi tiết từng loại doanh thu, doanh thu từng mặt hàng, ngành hàng, từng sản phẩm,... theo dõi chi tiết từng khoản giảm trừ doanh thu để xác định doanh thu thuần của từng loại doanh thu, chi tiết từng mặt hàng, từng sản phẩm,... để phục vụ cho cung cấp thông tin kế toán để quản trị doanh nghiệp và lập Báo cáo tài chính

### **3.6.2. Mô hình hóa hoạt động bán hàng và công nợ phải thu**

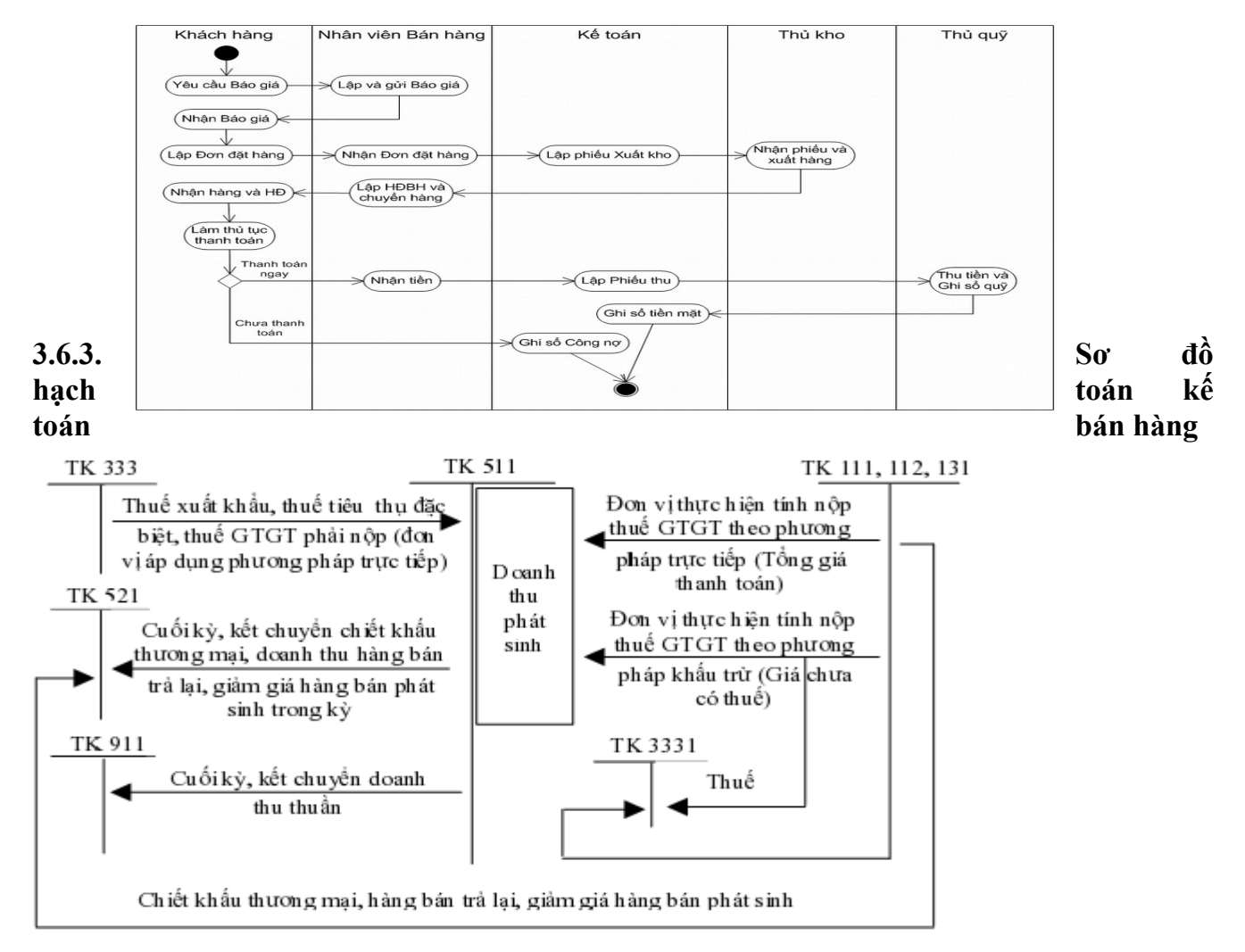

**3.6.4. Thực hành trên phần mềm kế toán 3.6.4.1. Quy trình xử lý trên phần mềm để ra báo cáo**

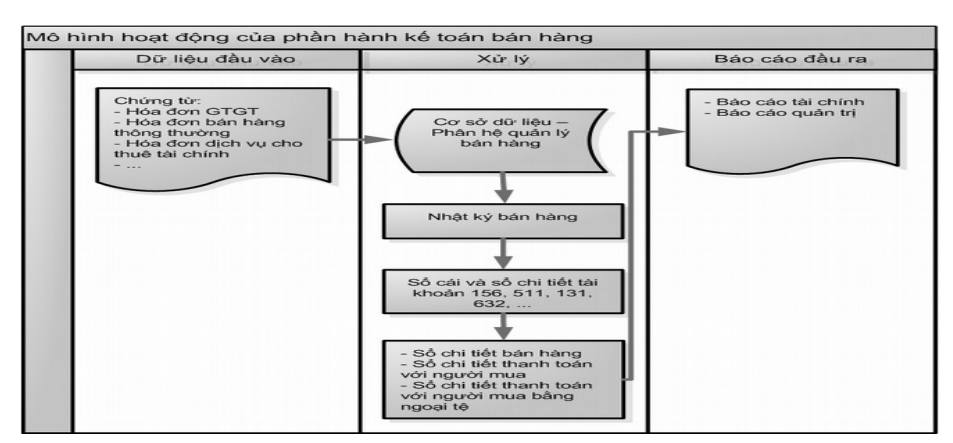

#### **3.6.4.2. Thiết lập các danh mục sử dụng trong bán hàng**

Để hạch toán các nghiệp vụ liên quan đến hoạt động bán hàng trong phầnmềm kế toán, người sử dụng cần phải khai báo một số thông tin, danh mục ban đầu như:

- Danh mục Khách hàng (tham khảo mục Thiết lập danh mục sử dụng trong phần Kế toán tiền mặt tại quỹ )

- Danh mục Vật tư, hàng hóa (tham khảo mục Thiết lập danh mục sử dụng trong phần Kế toán vật tư )

## **3.6.4.3. Các chứng từ đầu vào liên quan**

Các chứng từ dùng cho việc hạch toán bán hàng bao gồm:

- Đơn đặt hàng, Phiếu giao hàng.
- Hóa đơn bán hàng.
- Phiếu nhập hàng bán trả lại.
- Chứng từ phải thu công nợ.

## **3.6.4.4. Nhập chứng từ vào phần mềm kế toán**

Để hạch toán các nghiệp vụ liên quan đến bán hàng trong một phần mềm kế toán, người sử dụng thực hiện theo các bước sau:

- Bước 1: Chon đến phân hệ có liên quan đến nghiệp vụ bán hàng.
- Bước 2: Chon loại chứng từ cập nhật.

• Bước 3: Nhập chứng từ trên màn hình nhập liệu dành cho chứng từ đó. Trong phần mềm kế toán, tại màn hình nhập liệu chứng từ của phần hành quản lý bán hàng cũng bao gồm các thông tin:

## *Phần thông tin chung gồm có:*

- Tên và thông tin về đối tượng: Là các thông tin về khách hàng có phát sinh các giao dịch liên quan đến hoạt động bán hàng, trả lại, giảm giá, chiết khấu thương mại hoặc thanh toán công nợ.

- Địa chỉ: Là địa chỉ của khách hàng.

- Mã số thuế: Là mã số thuế đã đăng ký của khách hàng với tổng cục thuế và được nhập vào các hóa đơn GTGT.

- Ngày chứng từ: Là ngày nhập nghiệp vụ bán hàng.

- Số chứng từ: Trong các phần mềm thường được tự động đánh số tăng dần, tuy nhiên người sử dụng vẫn có thể sửa lại số chứng từ của các chứng từ đã hạch toán nếu muốn.

*Phần thông tin chi tiết:* Bao gồm các thông tin về mã hàng, kho, tài khoản kho, diễn giải, số lượng, đơn giá, thành tiền, tài khoản phải thu, thông tin khai báo về thuế (tài khoản thuế, thuế suất, tiền thuế, số hóa đơn, kí hiệu hóa đơn),...

- Mã hàng: Dùng để nhận diện một vật tư, hàng hóa, thường được chọn từ danh mục vật tư, hàng hóa đã được khai báo.

- Diễn giải: Mô tả lại nội dung của nghiệp vụ bán hàng phát sinh.

- Kho: Là mã của kho liên quan đến nghiệp vụ của chứng từ được chọn từ danh mục kho đã khai báo.

- TK kho: Chương trình sẽ lấy căn cứ vào các thông tin khai báo ban đầu của vật tư, hàng hóa.

- Tài khoản phải thu: Là tài khoản đối ứng khi hạch toán nghiệp bán hàng (có thể là 111, 112, 131…).

- Tài khoản doanh thu: Là tài khoản hạch toán ghi nhận doanh thu bán hàng (TK 511…).

- Số lượng: Là số lượng hàng bán được ghi trên Hóa đơn GTGT.
- Đơn giá: Là đơn giá bán cho một vật tư, hàng hóa.
- Thành tiền = Số lượng x Đơn giá
- Tài khoản thuế: Là tài khoản hạch toán thuế (TK 1331).

- Thuế suất: Là thuế suất thuế GTGT của mặt hàng.

Trong mỗi phần mềm có một quy trình bán hàng khác nhau. Trong tài liệu này sẽ giới thiệu với người sử dụng một số trường hợp nhập các chứng từ liên quan đến hoạt động bán hàng trên một phần mềm kế toán từ khi lập Đơn đặt hàng đến khi phát sinh thanh toán bán hàng. Lập đơn đặt hàng Khi phát sinh hoạt động bán hàng, một số doanh nghiệp có thể lập trực

tiếp Hóa đơn bán hàng, nhưng một số doanh nghiệp có thể căn cứ vào Đơn đặt hàng từ phía người mua. Với những doanh nghiệp này họ sẽ tiến hành lập Đơn đặt hàng trước sau đó sẽ lập Hóa đơn bán hàng. Các thông tin trên Hóa đơn bán hàng sẽ được lấy từ Đơn đặt hàng

#### **Lập hóa đơn bán hàng**

#### **Lập chứng từ hàng trả lại, giảm giá**

Trong quá trình bán hàng, sản phẩm, hàng hóa có thể bị khách hàng trả lại hoặc giảm giá cho khách hàng do vi phạm cam kết, vi phạm hợp đồng hay hàng bị kém, mất phẩm chất, không đúng chủng loại, quy cách theo quy định trong hợp đồng. Khi đó phải hạch toán các bút toán giảm giá, hoặc trả lại hàng. Màn hình dưới thể hiện trường hợp phát sinh hàng bán trả lại.

## **Lập chứng từ thanh toán công nợ phải thu**

Khi bán hàng, nếu chưa được thanh toán ngay thì giá trị của lô hàng bán sẽ được ghi trên tài khoản công nợ. Đến khi phát sinh nghiệp vụ trả tiền từ khách hàng, người sử dụng sẽ hạch toán bút toán thanh toán công nợ.

#### **Đối trừ chứng từ công nợ**

Trong một số phần mềm kế toán có tính năng đối trừ công nợ cho các chứng từ bán hàng và chứng từ thanh toán công nợ. Tính năng này rất hữu ích cho người sử dụng trong việc theo dõi cộng nợ của khách hàng theo từng hóa đơn. Người sử dụng sẽ biết hóa đơn bán hàng nào chưa được thanh toán hoặc đã được thanh toán và thanh toán được bao nhiêu

#### **3.6.4.5. Xem và in báo cáo liên quan đến bán hàng**

Sau khi cập nhật các chứng từ liên quan đến bán hàng, phần mềm sẽ tự động xử lý và đưa ra các báo cáo bán hàng. Khi xem các báo cáo, người sử dụng phải chọn các tham số cần thiết.

#### **3.7. Kế toán thuế**

#### **3.7.1. Nguyên tắc hạch toán**

Thuế GTGT tại một doanh nghiệp bao gồm thuế GTGT đầu vào được khấu trừ và thuế GTGT đầu ra phải nộp.

• Thuế GTGT đầu vào được khấu trừ: là thuế GTGT của hàng hóa, dịch vụ dùng cho sản xuất, kinh doanh hàng hóa, dịch vụ thuộc đối tượng chịu thuế GTGT.

• Thuế GTGT đầu ra phải nộp: là các khoản thuế, phí, lệ phí và các khoản khác phải nộp, đã nộp và còn phải nộp của Ngân sách Nhà nước trong kỳ kế toán năm. Khi hạch toán thuế GTGT cần tuân theo một số quy định sau:

#### **3.7.1.1. Với thuế GTGT đầu vào được khấu trừ:**

• Chỉ áp dụng đối với doanh nghiệp thuộc đối tượng nộp thuế GTGT tính theo phương pháp khấu trừ.

• Phải hạch toán riêng thuế GTGT đầu vào được khấu trừ hoặc không được khấu trừ đối với những hàng hóa, dịch vụ mua vào dùng đồng thời cho hoạt động sản xuất kinh doanh thuộc đối tượng chịu thuế và không chịu thuế.

• Số thuế GTGT sẽ được cộng vào giá trị của vật tư, hàng hóa, dịch vụ mua vào đối với những vật tư, hàng hóa dùng cho hoạt động sản xuất, kinh doanh không thuộc đối tượng chịu thuế hoặc chịu thuế GTGT theo phương pháp trực tiếp.

• Thuế GTGT đầu vào phát sinh trong tháng nào thì phải được kê khai rong tháng đó. Nếu trong tháng, số thuế GTGT đầu vào lớn hơn thuế GTGT đầu ra, thì sau khi thực hiện khấu trừ số thuế GTGT đầu vào còn lại sẽ được chuyển sang kỳ sau để khấu trừ tiếp hoặc xét hoàn thuế theo

#### quy định của Luật thuế GTGT

### **3.7.1.2. Với thuế GTGT đầu ra phải nộp**

• Doanh nghiệp phải chủ động xác định số thuế, phí, lệ phí và các khoản phải nộp cho Nhà nước; kịp thời phản ánh vào sổ kế toán số thuế phải nộp.

• Doanh nghiệp thực hiện nghiêm chỉnh việc nộp đầy đủ, kịp thời các khoản thuế, phí và lệ phí cho Nhà nước. Không được vì bất cứ lý do gì để trì hoãn việc nộp thuế.

• Kế toán phải mở sổ chi tiết theo dõi từng khoản thuế, phí, lệ phí và các khoản phải nộp, đã nộp, còn phải nộp.

• Doanh nghiệp nộp thuế bằng ngoại tệ phải quy đổi ra Đồng Việt Nam theo tỷ giá quy định để ghi sổ kế toán (nếu ghi sổ bằng Đồng Việt Nam).

## **3.7.2. Mô hình hóa hoạt động thuế**

Xem lại bảng quy ước về các ký hiệu sử dụng trong sơ đồ tại trang 6.

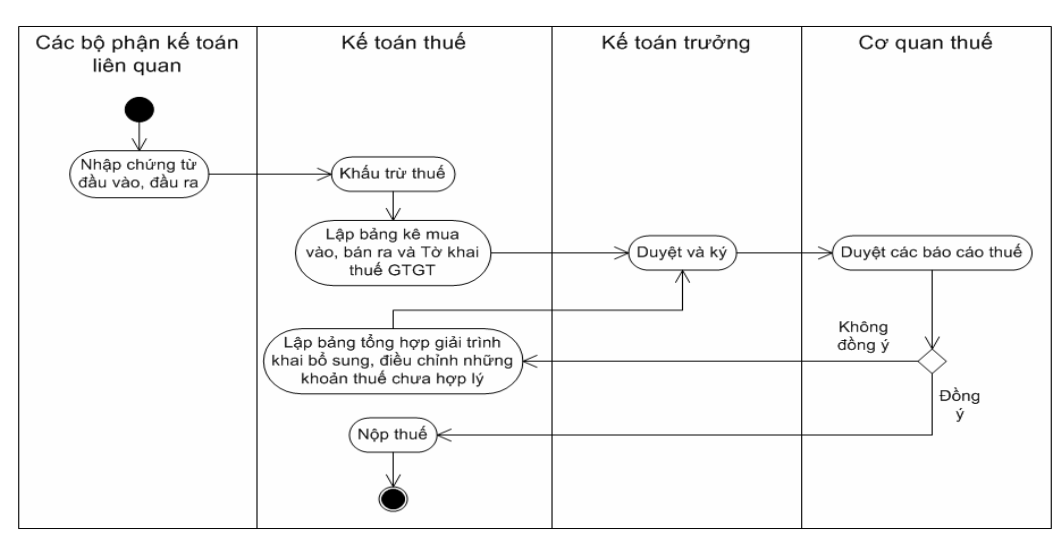

## **3.7.3. Sơ đồ hạch toán kế toán thuế 3.7.3.1. Thuế GTGT đầu vào**

Theo phương pháp khấu trừ

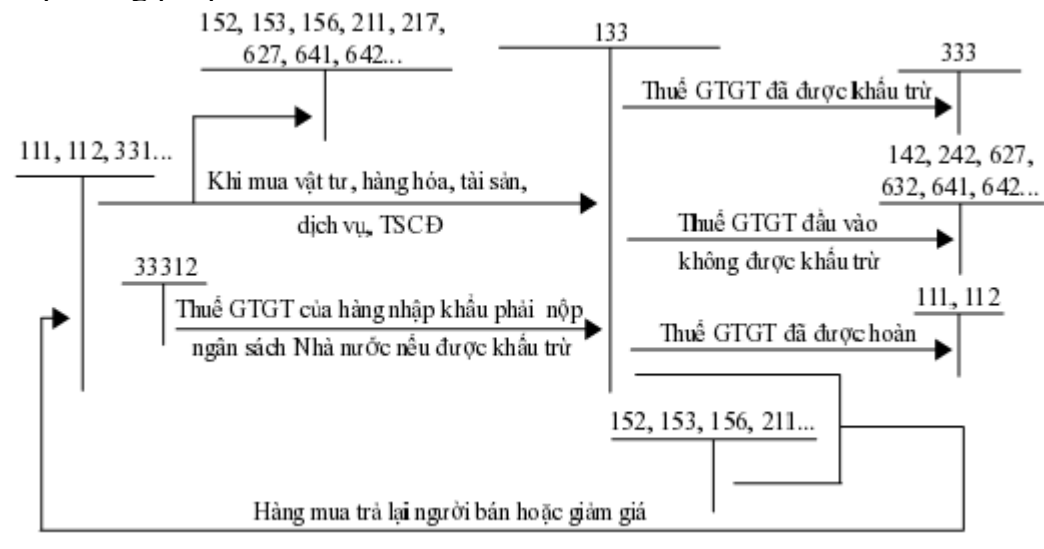

**3.7.3.2. Thuế GTGT đầu ra**

Theo phương pháp khấu trừ

#### **3.7.4. Thực hành trên phần mềm kế toán 3.7.4.1. Quy trình xử lý trên phần mềm để ra báo cáo**

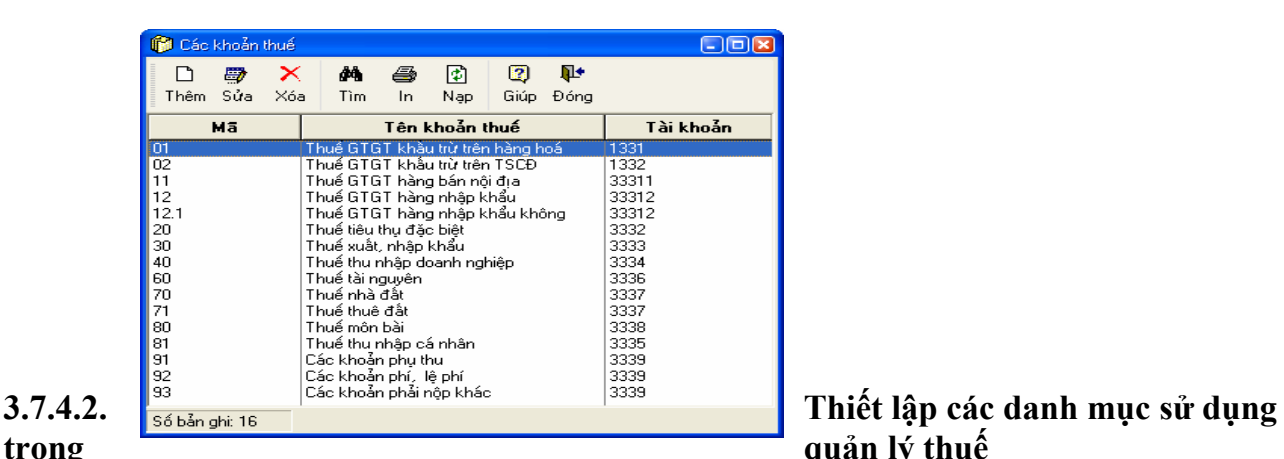

Các danh mục sử dụng trong phân hệ được lấy theo danh mục được khai báo trên các phân hệ vật tư, hàng hóa; mua hàng; bán hàng. Ngoài ra các phần mềm cũng thiết lập sẵn một

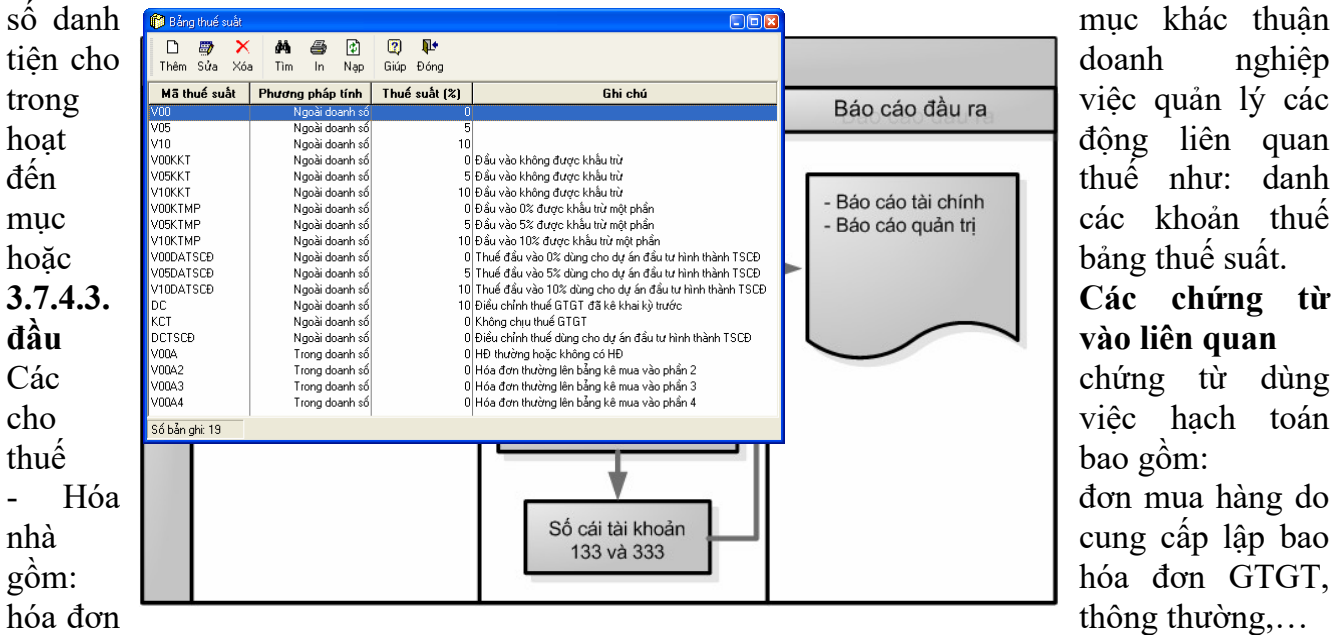

- Hóa đơn bán hàng cho khách hàng bao gồm: hóa đơn GTGT, hóa đơn thông thường,… **3.7.4.4. Nhập chứng từ đầu vào liên quan**

Trong các phần mềm kế toán, các nghiệp vụ thuế thường được hạch toán cùng các hóa đơn GTGT đầu vào hoặc hóa đơn GTGT đầu ra.

# **Các hóa đơn GTGT đầu vào**

### **Các hóa đơn GTGT đầu ra**

#### **3.7.4.5. Xem và in các báo cáo liên quan đến hoạt động quản lý thuế**

Sau khi cập nhật các chứng từ mua hàng, bán hàng có phát sinh thuế GTGT, phần mềm sẽ tự động xử lý và đưa ra các báo cáo thuế. Khi xem các báo cáo, người sử dụng phải chọn các tham số cần thiết.

Bảng kê hóa đơn, chứng từ hàng hóa, dịch vụ mua vào

- Chọn tham số báo cáo như: khoảng thời gian, đối tượng

- Xem báo cáo: Bảng kê hóa đơn, chứng từ hàng hóa, dịch vụ bán ra, Tờ khai thuế GTGT

# **BÀI 4: KẾ TOÁN TỔNG HỢP, LẬP VÀ IN BÁO CÁO TÀI CHÍNH Mã bài: MĐ13.04**

**Giới thiệu:** Nội dung bài học hướng đến hình thành kỹ năng thực hiện các bút toán tổng hợp,lập và in báo cáo tài chính, gồm những nội dung"

- Các bút toán cuối kỳ trên PMKT

- Lập, in báo cáo tài chính từ PMKT

## **Mục tiêu**

- Thực hiện các bút toán kế toán cuối kỳ

- Kết xuất sổ sách kế toán sang Excel, in và lưu giữ sổ sách kế toán

## **Nội dung chính**

## **4.1. Nhiệm vụ kế toán tổng hợp**

- Quản lý và rà soát các nghiệp vụ kinh tế phát sinh.
- Kiểm tra và thực hiện yêu cầu kế toán chi tiết.
- Tổng hợp và làm công tác kế toán cuối kỳ: Tính khấu hao TSCĐ, khấu trừ thuế, bút toán phân bổ định kỳ, kết chuyển tự động để xác định kết quả kinh doanh.
- Thực hiện công tác sổ sách hàng tháng, báo cáo thuế và báo cáo tài chính quý, năm.
- **2. Mô hình hóa hoạt động kế toán tổng hợp**

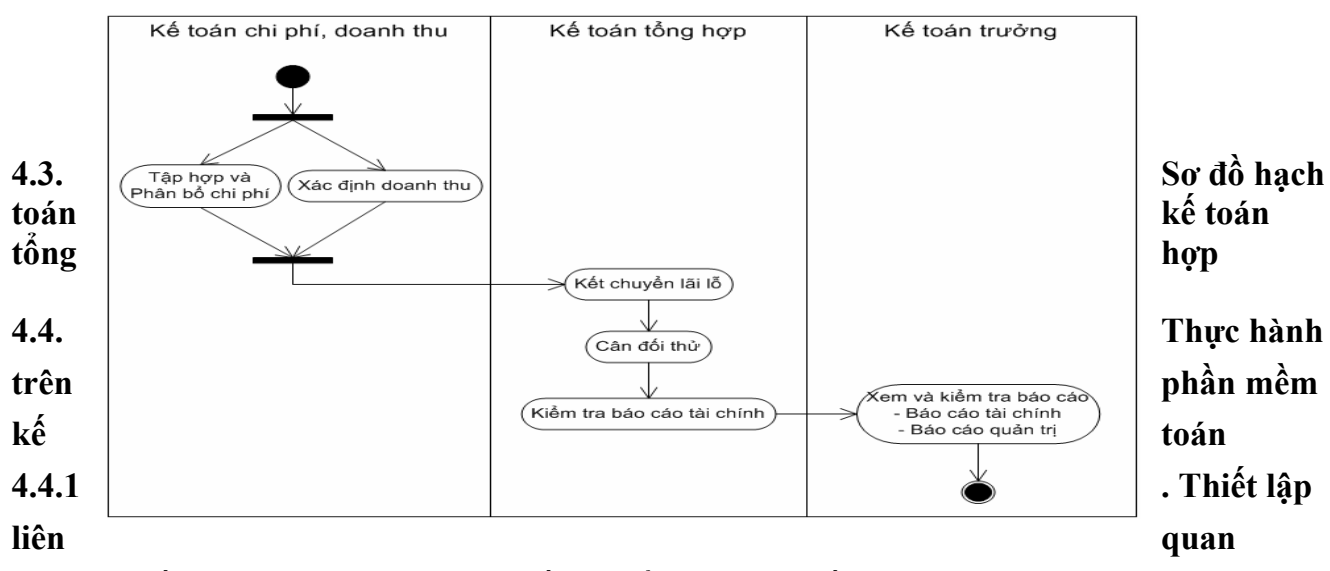

Thiết lập danh mục tài khoản kết chuyển xác định kết quả kinh doanh:

Thông thường kế toán máy đã thiết lập sẵn danh mục kết chuyển theo hệ thống tài khoản và theo quy định của chế độ kế toán

Tuy nhiên trong quá trình hoạt động của đơn vị có thể phát sinh những bút toán kết chuyển tự động khác. Vì vậy đơn vị có thể thực hiện khai báo thêm cho phù hợp.

Ví dụ: Cuối kỳ kết chuyển hết từ TK 154 sang TK 632, kết chuyển dư Nợ, dư Có hay kết chuyển toàn bộ (Kết chuyển số dư cả hai bên).

## **4.4.2. Kết chuyển lãi lỗ xác định kết quả kinh doanh**

Sau khi thiết lập thêm những bút toán kết chuyển tự động. Kế toán vào kết chuyển lãi lỗ, phần mềm sẽ tự động tổng hợp số liệu và đưa ra các bút toán kết chuyển:

# **4.4.3. Báo cáo kế toán**

# **4.4.3.1. Hệ thống sổ sách kế toán**

Các hình thức sổ kế toán

- Hình thức Nhật ký chung.
- Hình thức Chứng từ ghi sổ.
- Hình thức Nhật ký chứng từ.
- Hình thức Nhật ký Sổ cái.
- Hình thức kế toán máy.

# **Báo cáo kế toán bằng hình thức kế toán máy**

- Phần mềm kế toán ngoài các báo cáo theo chế độ, theo chuẩn mực, theo quy định còn có báo cáo quản trị.

- Phần mềm kế toán thường nhóm các báo cáo theo từng phần hành kế toán, mảng kế toán, chẳng hạn như: Báo cáo tài chính, báo cáo tiền mặt đáp ứng được các báo cáo tại đơn vị, đồng thời tiện lợi cho công tác kế toán tại doanh nghiệp.

- Hệ thống báo cáo còn hỗ trợ nhiều ngôn ngữ khác nhau phù hợp với xu thế hiện nay

## **4.4.3.2. Thiết lập báo cáo tài chính**

## **a. Bảng cân đối kế toán**

Nội dung: Phản ánh toàn bộ giá trị tài sản hiện có và nguồn hình thành tài sản đó của doanh nghiệp tại 1 thời điểm nhất định.

## *Nguyên tắc lập:*

- Phải hoàn tất việc ghi sổ kế toán tổng hợp và sổ kế toán chi tiết, tiến hành khoá sổ kế toán, tính số dư cuối kỳ.

- Kiểm tra lại số liệu ghi trên cột "Số cuối kỳ" của Bảng cân đối kế toán ngày 31/12 năm trước.

- Không được bù trừ số dư giữa hai bên Nợ và Có của các tài khoản thanh toán.

# *Cơ sở số liệu:*

• Căn cứ vào các sổ kế toán tổng hợp và chi tiết.

• Căn cứ vào bảng cân đối kế toán kỳ trước (quý trước, năm trước). Thiết lập công thức báo cáo trên máy:

Phần mềm kế toán đã thiết lập sẵn công thức của từng chỉ tiêu trên báo cáo. Hơn thế nữa, một số phần mềm có thêm phần thiết lập công thức linh động cho phép kế toán có thể sửa đổi 1 số chỉ tiêu trong trường hợp cần thiết.

Xem báo cáo: Để xem báo cáo kế toán thực hiện các bước sau:

- Vào hệ thống báo cáo.
- Chọn Bảng cân đối kế toán.
- Thiết lập các tham số xem báo cáo: Chọn kỳ báo cáo.
- Xem báo cáo.

## **Báo cáo kết quả hoạt động kinh doanh** *Nội dung:*

- Phản ánh tình hình và kết quả hoạt động kinh doanh của doanh nghiệp.

# *Cơ sở số liệu:*

- Báo cáo kết quả hoạt động kinh doanh kỳ trước.
- Sổ kế toán chi tiết, tổng hợp trong kỳ của các tài khoản từ loại 5 đến loại 9.

# *Thiết lập công thức báo cáo:*

Phần mềm kế toán đã được thiết lập sẵn công thức lên báo cáo. Tuy nhiên, một số phần mềm kế toán cho phép khách hàng có thể tự thiết lập công thức phù hợp, linh hoạt đối với những doanh nghiệp có mở tài khoản theo dõi doanh thu, chi phí. Xem báo cáo: Để xem báo cáo kế toán thực hiện các bước sau:

- Vào hệ thống báo cáo.
- Chọn Báo cáo kết quả hoạt động kinh doanh .
- Thiết lập các tham số xem báo cáo: Chọn kỳ báo cáo.
- Xem báo cáo.

# **Báo cáo lưu chuyển tiền tệ**

*Nội dung*: Phản ánh các luồng tiền trong doanh nghiệp theo hoạt động:

- Lưu chuyển tiền thuần từ hoạt động sản xuất kinh doanh.
- Lưu chuyển tiền từ hoạt động đầu tư.
- Lưu chuyển tiền từ hoạt động tài chính.

# *Cơ sở số liệu:*

- *Theo phương pháp gián tiếp:*
- Báo cáo kết quả hoạt động kinh doanh.
- Bảng cân đối kế toán.
- Báo cáo lưu chuyển tiền tệ kỳ trước.
- Các tài liệu khác.
- *Theo phương pháp trực tiếp:*
- Bảng cân đối kế toán.
- Báo cáo lưu chuyển tiền tệ kỳ trước.
- Sổ kế toán thu chi vốn bằng tiền.

- Sổ kế toán theo dõi các khoản phải thu, phải trả.

# **Các phương pháp lập:**

- Báo cáo lưu chuyển tiền tệ theo phương pháp trực tiếp.
- Báo cáo lưu chuyển tiền tệ phương pháp gián tiếp.

Thiết lập công thức báo cáo trên máy:

Phần mềm kế toán đã thiết lập sẵn công thức lên báo cáo. Tuy nhiên, một số phần mềm cho phép sửa được công thức thiết lập giúp cho báo cáo lập phù hợp với dòng tiền lưu chuyển đa dạng tại đơn vị, đảm bảo đúng tính chất báo cáo theo dòng tiền.

Xem báo cáo: Để xem báo cáo kế toán thực hiện các bước sau:

- Vào hệ thống báo cáo.
- Chọn Báo cáo lưu chuyển tiền tệ.
- Thiết lập các tham số xem báo cáo: Chon kỳ báo cáo.
- Lưa chọn các nghiệp vụ cho từng hoạt động: Hoạt động sản xuất kinh

doanh, hoạt động đầu tư, hoạt động tài chính.

- Xem báo cáo.

# **Thuyết minh báo cáo tài chính**

## *Nội dung:*

- Phần I. Đặc điểm hoạt động của doanh nghiệp.
- Phần II. Kỳ kế toán, đơn vị tiền tê sử dung trong kế toán.
- Phần III. Chuẩn mực và chế độ kế toán áp dụng.
- Phần IV. Các chính sách kế toán áp dụng.
- Phần V. Thông tin bổ sung cho các khoản mục trình bày trong Bảng cân đối kế toán.

• Phần VI. Thông tin bổ sung cho các khoản mục trình bày trong Báo cáo kết quả hoạt động kinh doanh.

- Phần VII. Thông tin bổ sung cho các khoản mục trình bày trong Báo cáo lưu chuyển tiền tệ.
- Phần VIII. Những thông tin khác.

# *Cơ sở số liệu:*

- Các sổ kế toán kỳ báo cáo.

- Bảng cân đối kế toán kỳ báo cáo.
- Báo cáo kết quả kinh doanh kỳ báo cáo.
- Thuyết minh báo cáo tài chính kỳ trước, năm trước.
- Sổ, thẻ kế toán chi tiết, sổ kế toán tổng hợp.

## *Thiết lập công thức báo cáo:*

Thông thường khi xem báo cáo trên phần mềm sẽ có phần nhập số liệu về đặc điểm doanh nghiệp, chính sách chế độ kế toán đơn vị áp dụng.

Phần thông tin bổ sung cho các báo cáo khác phần mềm sẽ tự động tổng hợp số liệu theo quy định.

Xem báo cáo: Để xem báo cáo kế toán thực hiện các bước sau:

- Vào hệ thống báo cáo.
- Chọn Thuyết minh báo cáo tài chính.
- Thiết lập các tham số xem báo cáo: Chon kỳ báo cáo.

- Nhập liệu những thông tin chung về doanh nghiệp, chuẩn mực, chế độ, chính sách kế toán áp dụng...

- In báo cáo.